*Introducción a Mathematica* 

Autora: Snezhana G.Gocheva – Ilieva Plovdiv University 'Paisii Hilendarski' e - mail : snow@uni-plovdiv.bg

### *Mathematica* **como calculadora**

Se puede usar *Mathematica* como una calculadora ordinaria. Se teclea una expresión, se presiona SHIFT + ENTER y *Mathematica* la calcula y devuelve el resultado. A continuación las indicaciones principales se dan subrayadas..

Ejemplo 1. Elevar el número 3 al cuadrado. Puedes cambiar los valores si lo deseas. Al final de la línea de escritura la celda está marcada con un corchete azul. Cuando el cursor está dentro de la celda presiona simultáneamente las teclas SHIFT+ENTER. Puedes volver atrás y ejecutar cualquier celda elegida en cualquier momento.

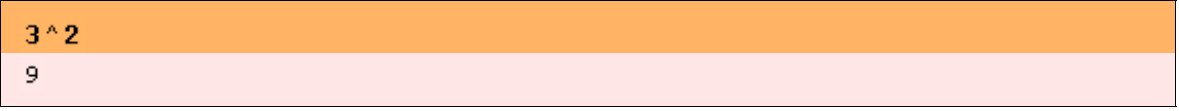

*Mathematica* trabaja automáticamente con precision infinita. Por ejemplo, 3 elevado a 100 es un número con 48 cifras:

#### $3^{\,\wedge}\,100$ 515377520732011331036461129765621272702107522001

Se pueden usar los símbolos matemáticos de forma similar a como se hace en Word, utilizando las paletas. Por ejemplo, a partir del menu File \ Palettes \ BasicInput, el ejemplo anterior puede escribirse también así:

 $3^{100}$ 515377520732011331036461129765621272702107522001

Ejemplo 2. Se pueden utilizar variables para almacenar números, gráficas, listas o cualquier objeto de *Mathematica*. Pero hay que tener cuidado con el nombre de las variables, porque las letras mayúsculas son diferentes de las letras minúsculas. Por ejemplo las variables A1 y a1 contienen diferentes objetos:

```
A1 = "This is A1"a1 = 222a1\overline{A1}This is Al
222
222
```
#### This is Al

Ejemplo 3. Dos o más expresiones pueden colocarse en una misma celda y ejecutarse secuencialmente. Aquí calculamos el producto escalar de dos vectores a y b, cuyas componentes están dadas entre llaves. El resultado se almacena en la variable c. Hay que recordar que el punto entre ellos como símbolo del producto es obligatorio.

 $a = \{1, 0, -3, 2\}$  $b = \{0, 1, 2, 5\}$  $c = a.b$  $\{1, 0, -3, 2\}$  ${0, 1, 2, 5}$  $\mathbf{A}$ 

Ejemplo 4. Las constantes matemáticas habituales y las funciones usuales están escritas con la primera letra en mayúsculas y el argumento de la función entre corchetes. Hay que hacer constar que *Mathematica* distingue estos casos. Pueden usarse las paletas.

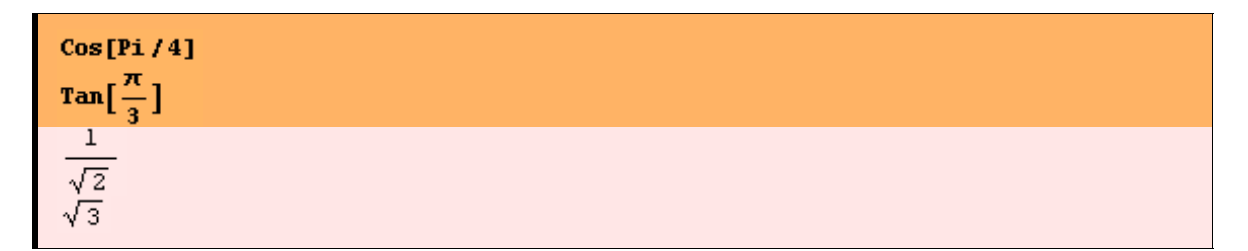

Ejemplo 5. Cuando queremos que el resultado sea un número decimal, basta con que al menos un argumento esté escrito en forma decimal, es decir 2.0, -12.456, 100. etc. Puede observarse la diferencia en el resultado:

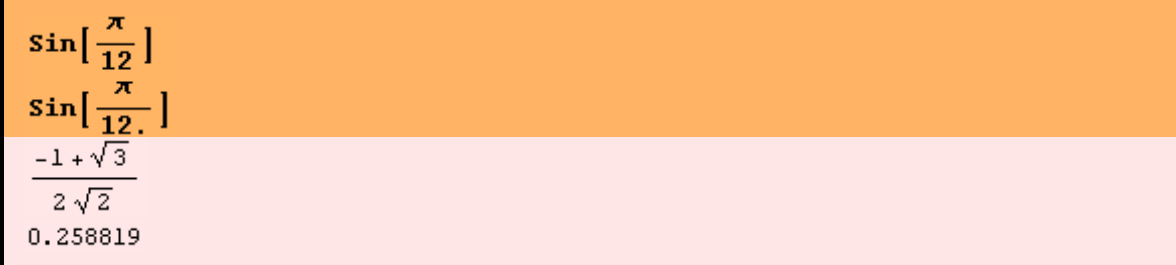

Ejemplo 6. Es sencillo escribir fórmulas. Cuando las variables que aparecen en ellas han recibido una asignación previa, *Mathematica* trabaja con esos valores. En otro caso trabaja simbólicamente. Vamos a resolver una ecuación cuadrática ahora y luego una ecuación con un parámetro k. Obsérvese que <u>en las ecuaciones se usa el símbolo = =</u>, y no el símbolo matemático habitual =.

Solve  $[5 \times^2 - 6 \times + 1 == 0, \times]$  $\left\{ \left\{ x \rightarrow \frac{1}{5} \right\}, \left\{ x \rightarrow 1 \right\} \right\}$ 

Guardamos las soluciones para usarlas posteriormente. Aquí /. es el símbolo de sustitución. El % toma el resultado del comando previo.

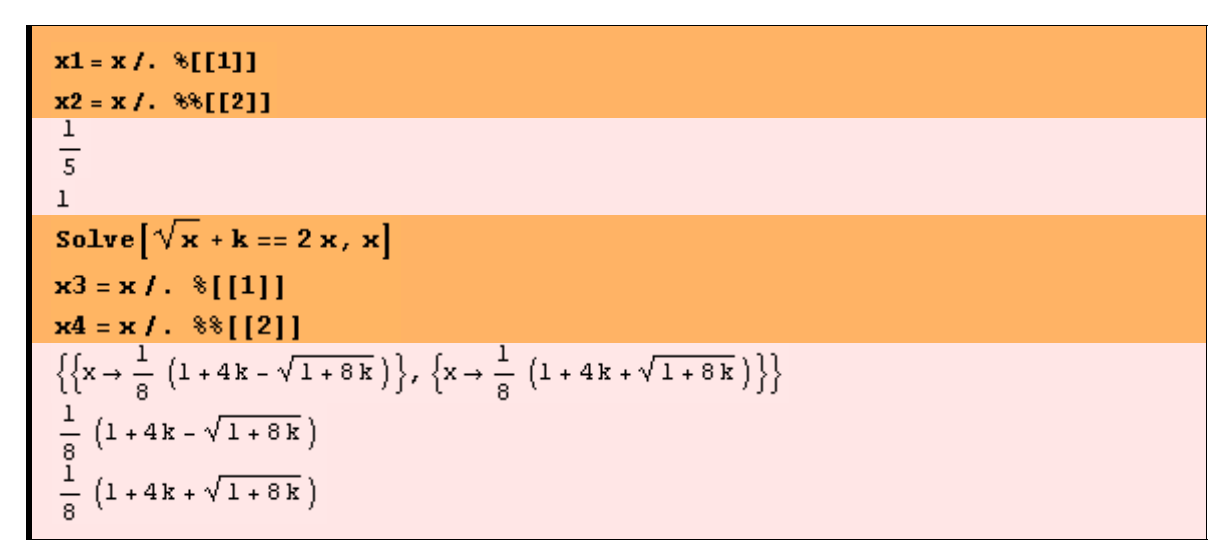

Ejemplo 8. Vamos a calcular una integral indefinida eligiendo el símbolo correcto de la paleta File \ Palettes \ BasicInput. Para usar la variable a como un parámetro necesitamos borrar la asignación previa realizada, ya que la letra fue utilizada en el ejemplo 2 como un vector. Ese borrado se lleva a cabo con el símbolo =. (punto):

a = .<br>  $\int \sqrt{\mathbf{x}} \sqrt{\mathbf{a} + \mathbf{x}} \, d\mathbf{x}$ <br>
a = 5<br>  $\int \sqrt{\mathbf{x}} \sqrt{\mathbf{a} + \mathbf{x}} \, d\mathbf{x}$ <br>  $\sqrt{\mathbf{a} + \mathbf{x}} \left( \frac{\mathbf{a} \sqrt{\mathbf{x}}}{4} + \frac{\mathbf{x}^{3/2}}{2} \right) - \frac{1}{4} \mathbf{a}^2 \log[\sqrt{\mathbf{x}} + \sqrt{\mathbf{a} + \mathbf{x}}]$ <br>
5<br>  $\sqrt{5 + \mathbf{x}} \left( \frac{5 \sqrt{\mathbf{x}}}{4} + \frac{\mathbf{x$ 

Ejemplo 9. Vamos a ver cuál es la gráfica de la función integrando  $f=\sqrt{x} \sqrt{a+x}$ cuando а=5 en el intervalo [0, 1] por ejemplo.

 $f = \sqrt{x} \sqrt{a + x}$  $Plot[f, {x, 0, 1}]$  $\sqrt{x}$   $\sqrt{5+x}$ 

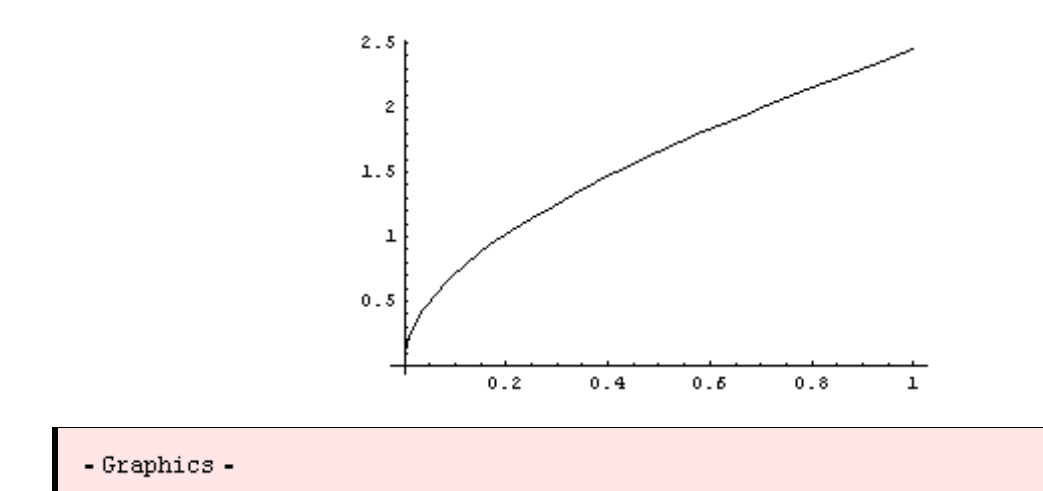

Ejemplo 10. Calculamos ahora la integral definida con la misma función integrando en el intervalo [0,1] con a=7. Para mantener oculto en la salida el valor de a, necesitamos añadir el símbolo; (punto y coma).

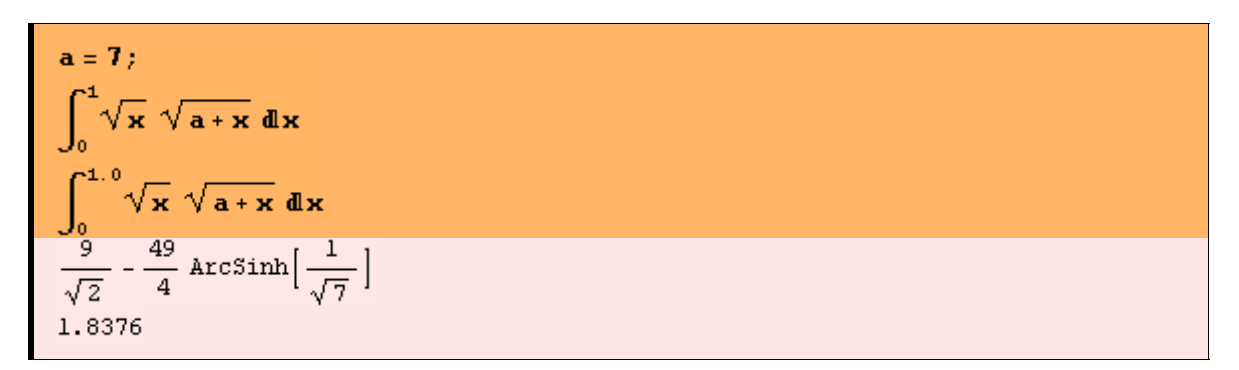

Ejemplo 11. Vamos a dibujar la gráfica de la función sin  $(2.5x) + \cot(x)$  en el intervalo [ $-3\pi$ ,  $2\pi$ ]. Aquí Cot[x] es la función cotangente. Luego se representa la misma gráfica pero con los valores de la función limitados entre -2 y 2. Las asíntotas verticales también se representan.

```
Plot [Sin[2.5 x] + Cot[x], \{x, -3\pi, 2\pi\}]
Plot[Sin[2.5 x] + Cot[x], {x, -3 \pi, 2 \pi}, PlotRange \rightarrow {-2, 2}]
```
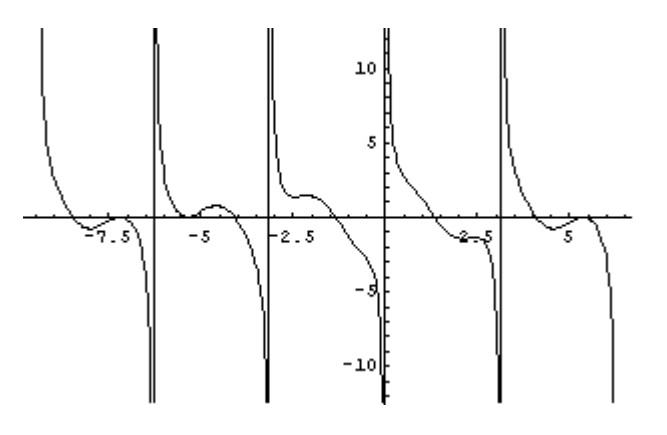

```
- Graphics -
```
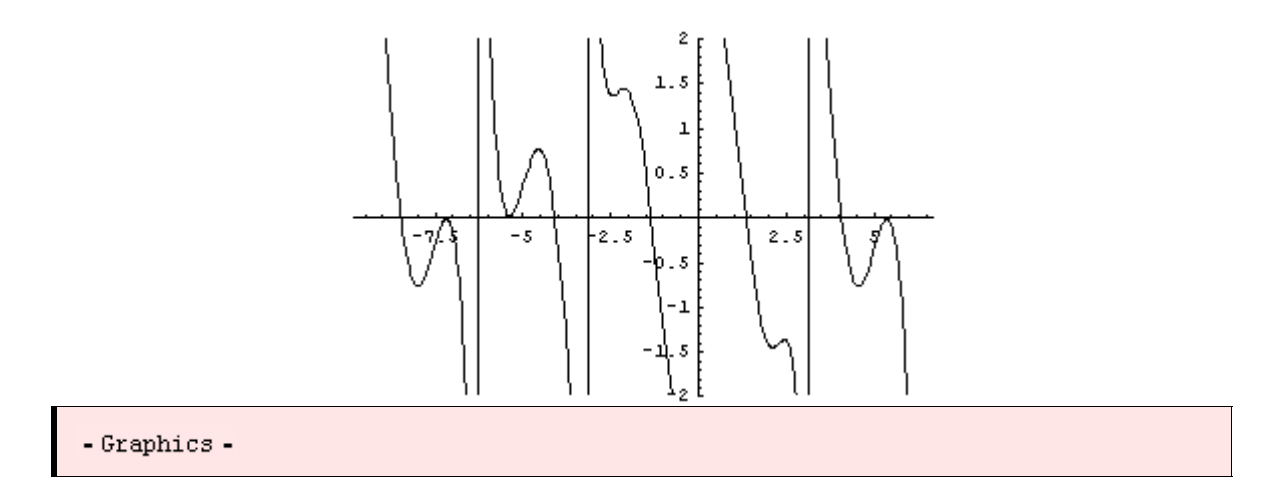

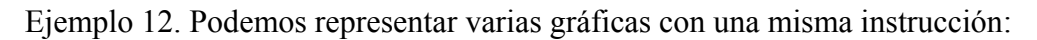

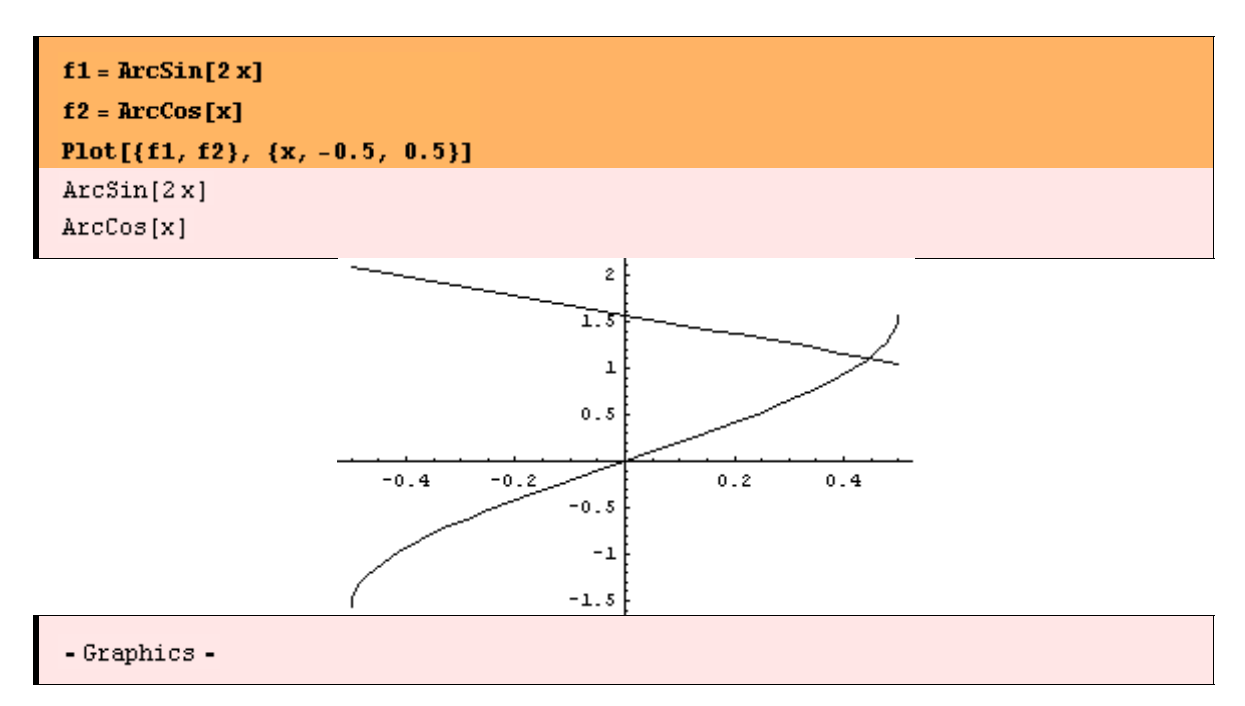

Ejemplo 13. Un ejemplo de gráfica en 3D en coordenadas cartesianas cuando la función viene dada explícitamente. Hemos añadido la opción que especifica el número de puntos que el sistema calcula para dibujar la gráfica en ambas direcciones.

$$
\text{Plot3D}\left[\sin\left[\frac{x^3 * y}{x + 2y}\right], \left\{x, \frac{\pi}{2}, \pi\right\}, \left\{y, 0, \pi\right\}, \text{PlotPoints} \rightarrow 40\right].
$$

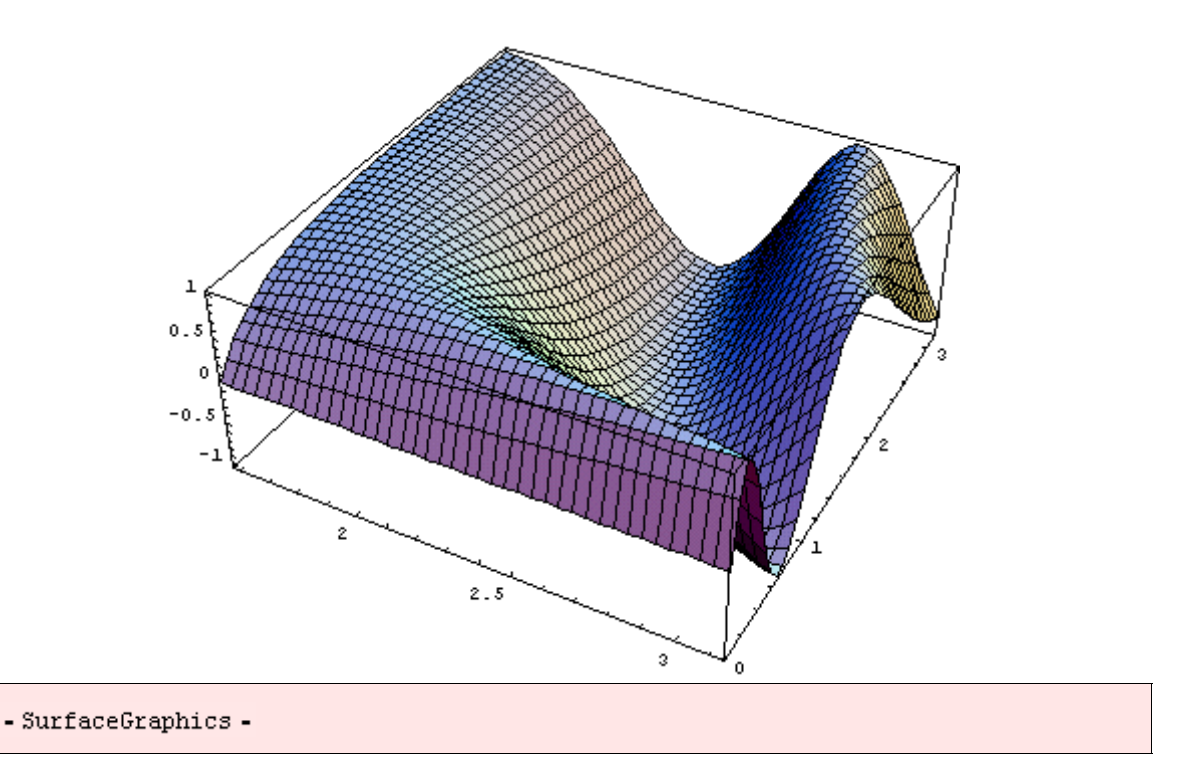

Ejemplo 14. Otro ejemplo en las mismas condiciones que el anterior. Cuando hay asíntotas, *Mathematica* trata de representarlas. En este ejemplo la función Cot (cotangente) no está definida para y=0, lo que justifica la aparición del salto en la gráfica.

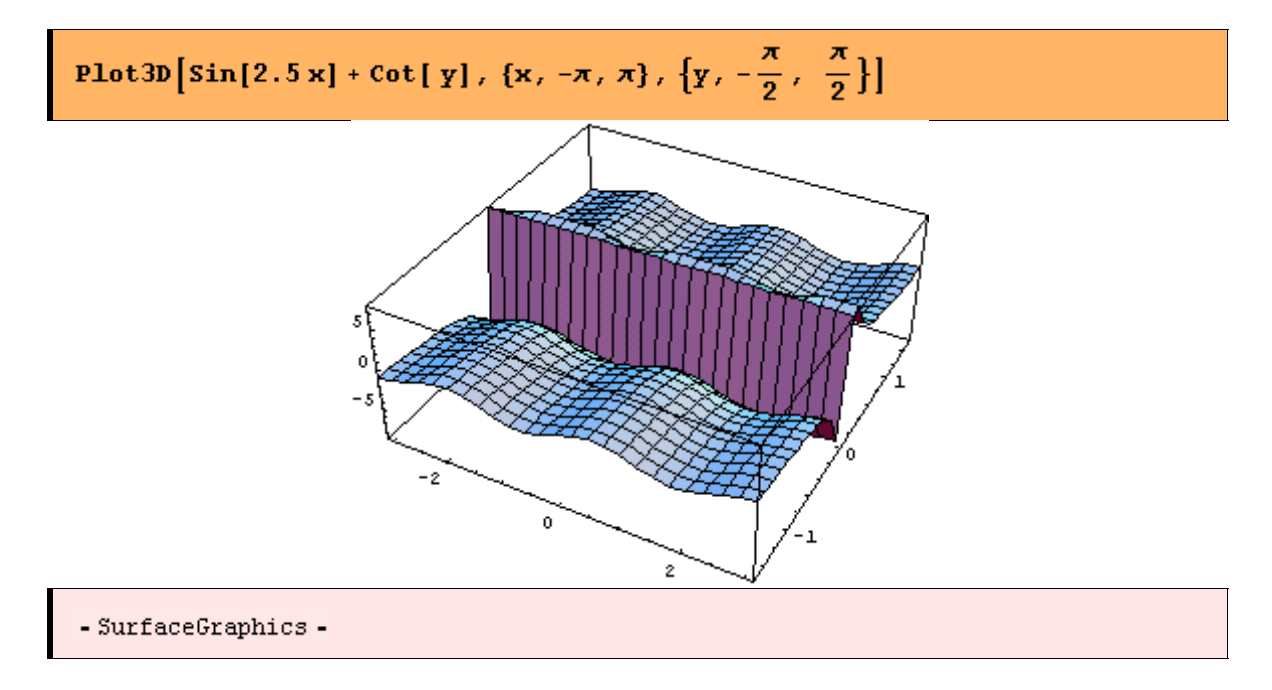

#### *Mathematica* **es un potente calculador**

Prácticamente el sistema trabaja con un número ilimitado de símbolos aritméticos y tiene los algoritmos más eficaces para cálculos simbólicos y numéricos complejos. Intenta calcular exactamente cada vez y puede producir numerosas páginas de resultados y formulas. En esos casos, es recomendable usar números concretos, un método numérico apropiado o una función de truncamiento de error.

Ejemplo 1. En este ejemplo se muestra cómo presenta *Mathematica* el número irracional π. En un caso devuelve π, en el segundo caso lo calcula con 6 dígitos y en el tercero puede usarse cualquier número de dígitos (aquí usamos 100). La letra N indica cálculo numérico. Finalmente, calculamos e con 50 dígitos decimales.

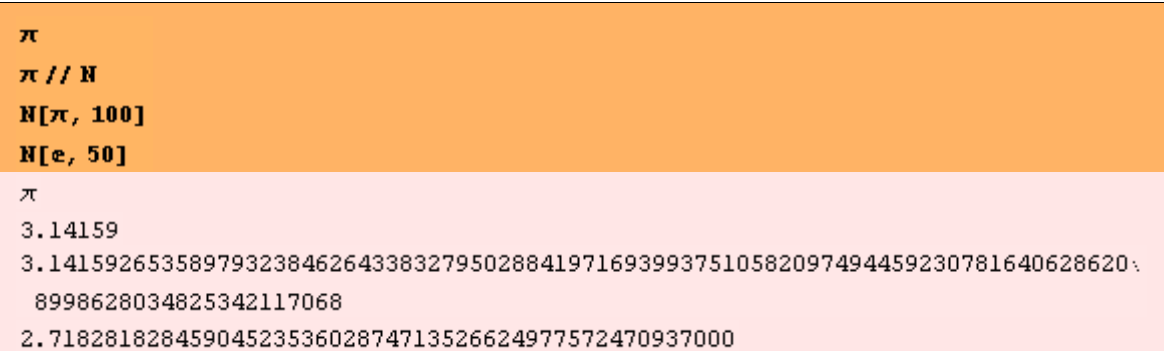

Ejemplo 2. *Mathematica* evalúa sin esfuerzo expresiones complejas. Para obtener al final un valor numérico es necesario escribir al menos un argumento con el punto decimal.

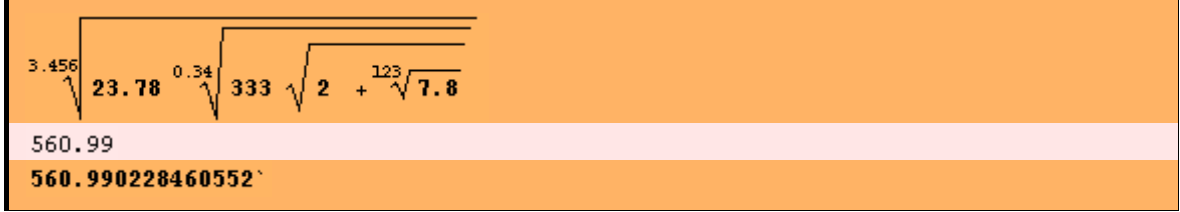

El último resultado es el anterior con doble precisión. Para obtenerlo nos colocamos con el cursor en la línea de salida y pulsamos la tecla ENTER.

Ejemplo 3. Tras la salida de un resultado podemos utilizarlo escribiendo el símbolo %, %% para el anterior, etc.:

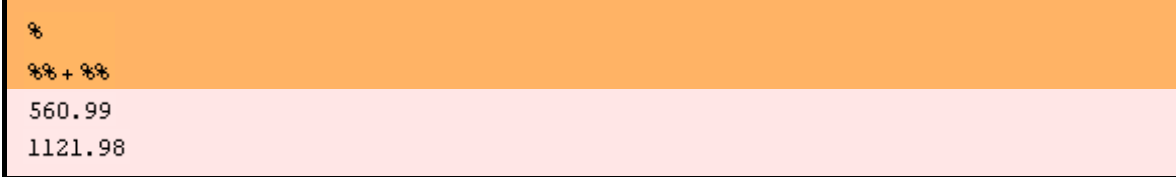

También puede hacerse lo anterior utilizando el número que el sistema usa para cada salida. Ese número se muestra en azul y marca el principio y el final de una celda: In[número] Out[número].

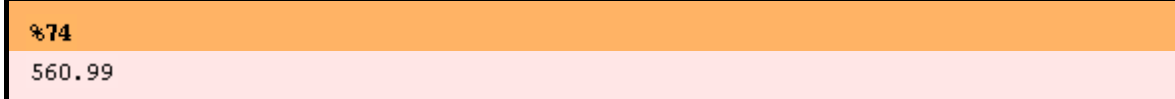

Ejemplo 4. *Mathematica* trabaja igualmente rápido con los números complejos. La unidad imaginaria se escribe I o puede escribirse a través de la paleta Basic Input. Por supuesto pueden usarse los dos símbolos en una expresión compleja.

```
\sqrt{-999.1234}(1 + \mathbf{\dot{n}}) + (2 - 3\mathbf{\dot{n}})(2. + 3 I)^{1000000} * (55. - 6 \text{ h})^{-20000}-6.954188330\times10^{522112}+8.570777409\times10^{522112}~\text{\AA}
```
Ejemplo 5. *Mathematica* puede realizar complejas operaciones matriciales. La función Random[ ] genera un número aleatorio en el intervalo [0,1]. Con la función Table creamos una matriz 100x100 con números aleatorios. Para evitar imprimir los 10000 resultados utilizamos el punto y coma final.

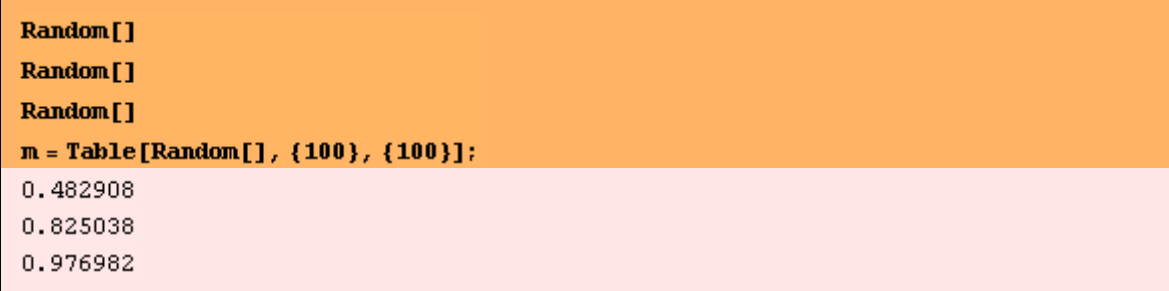

Ejemplo 6. La siguiente línea de comandos calcula y dibuja los valores propios de la matriz del ejemplo anterior.

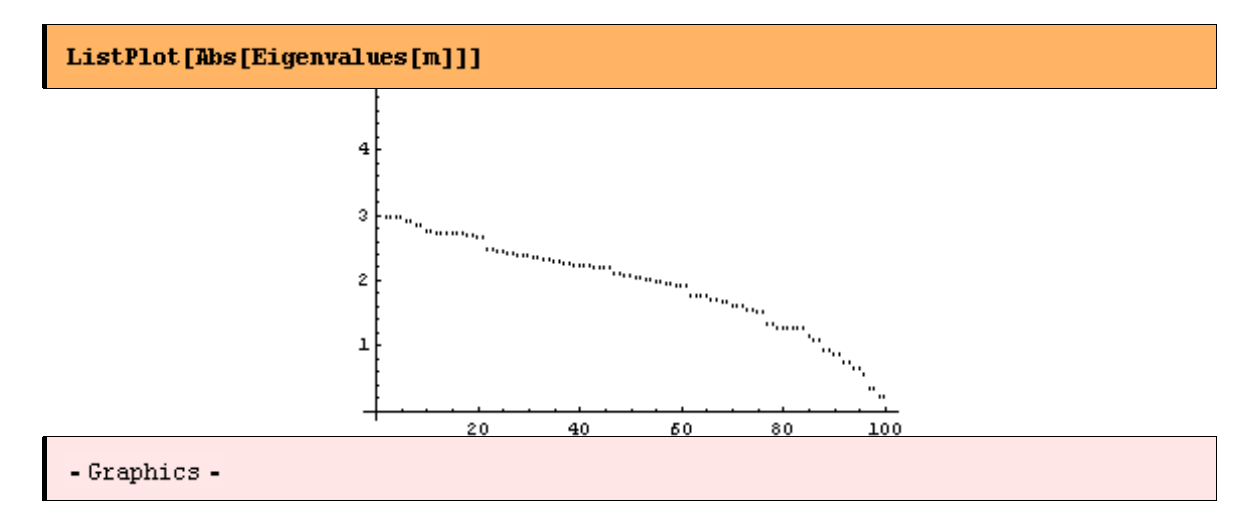

Ejemplo 7. En una fracción de Segundo, *Mathematica* calcula el valor de 500 factorial de forma exacta y aproximada.

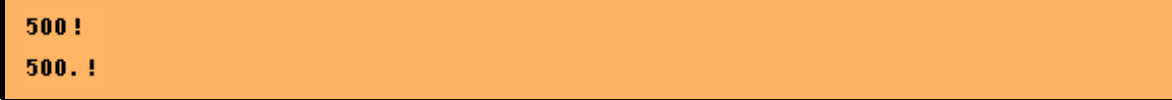

1220136825991110068701238785423046926253574342803192842192413588385845373153881 997605496447502203281863013616477148203584163378722078177200480785205159329285 477907571939330603772960859086270429174547882424912726344305670173270769461062  $802310452644218878789465754777149863494367781037644274033827365397471386477878\ldots$ 495438489595537537990423241061271326984327745715546309977202781014561081188373 709531016356324432987029563896628911658974769572087926928871281780070265174507 768410719624390394322536422605234945850129918571501248706961568141625359056693 423813008856249246891564126775654481886506593847951775360894005745238940335798 476363944905313062323749066445048824665075946735862074637925184200459369692981 022263971952597190945217823331756934581508552332820762820023402626907898342451 712006207714640979456116127629145951237229913340169552363850942885592018727433  $795173014586357570828355780158735432768888680120399882384702151467605445407663\, \mathrm{M}$ 535984174430480128938313896881639487469658817504506926365338175055478128640000\  $1.220136825991\times10^{1134}$ 

Ejemplo 8. Aquí se presenta un ejemplo de factorización de una expression polinómica sobre los enteros, que nos llevaría mucho tiempo calcularla a mano. La function Simplify hace lo opuesto.

$$
x = .
$$
\n
$$
y = .
$$
\n
$$
Factor[x^{39} - y^{123}]
$$
\n
$$
Simplify[8]
$$
\n
$$
(x^{33} - y^{41}) (x^{66} + x^{33} y^{41} + y^{82})
$$
\n
$$
x^{39} - y^{123}
$$

Ejemplo 9. Una de las especialidades de *Mathematica* es el cálculo eficaz de números primos. En este ejemplo calculamos los primeros 200, los almacenamos en la variable tp y los representamos gráficamente.

#### $tp = Table[Prime[k], {k, 1, 200}]$

```
{2, 3, 5, 7, 11, 13, 17, 19, 23, 29, 31, 37, 41, 43, 47, 53, 59, 61, 67, 71, 73, 79,
83, 89, 97, 101, 103, 107, 109, 113, 127, 131, 137, 139, 149, 151, 157, 163,
167, 173, 179, 181, 191, 193, 197, 199, 211, 223, 227, 229, 233, 239, 241, 251,
257, 263, 269, 271, 277, 281, 283, 293, 307, 311, 313, 317, 331, 337, 347, 349,
353, 359, 367, 373, 379, 383, 389, 397, 401, 409, 419, 421, 431, 433, 439,
443, 449, 457, 461, 463, 467, 479, 487, 491, 499, 503, 509, 521, 523, 541,
547, 557, 563, 569, 571, 577, 587, 593, 599, 601, 607, 613, 617, 619, 631,
641, 643, 647, 653, 659, 661, 673, 677, 683, 691, 701, 709, 719, 727, 733,
739, 743, 751, 757, 761, 769, 773, 787, 797, 809, 811, 821, 823, 827, 829,
839, 853, 857, 859, 863, 877, 881, 883, 887, 907, 911, 919, 929, 937, 941,
947, 953, 967, 971, 977, 983, 991, 997, 1009, 1013, 1019, 1021, 1031, 1033,
1039, 1049, 1051, 1061, 1063, 1069, 1087, 1091, 1093, 1097, 1103, 1109, 1117,
1123, 1129, 1151, 1153, 1163, 1171, 1181, 1187, 1193, 1201, 1213, 1217, 1223}
```
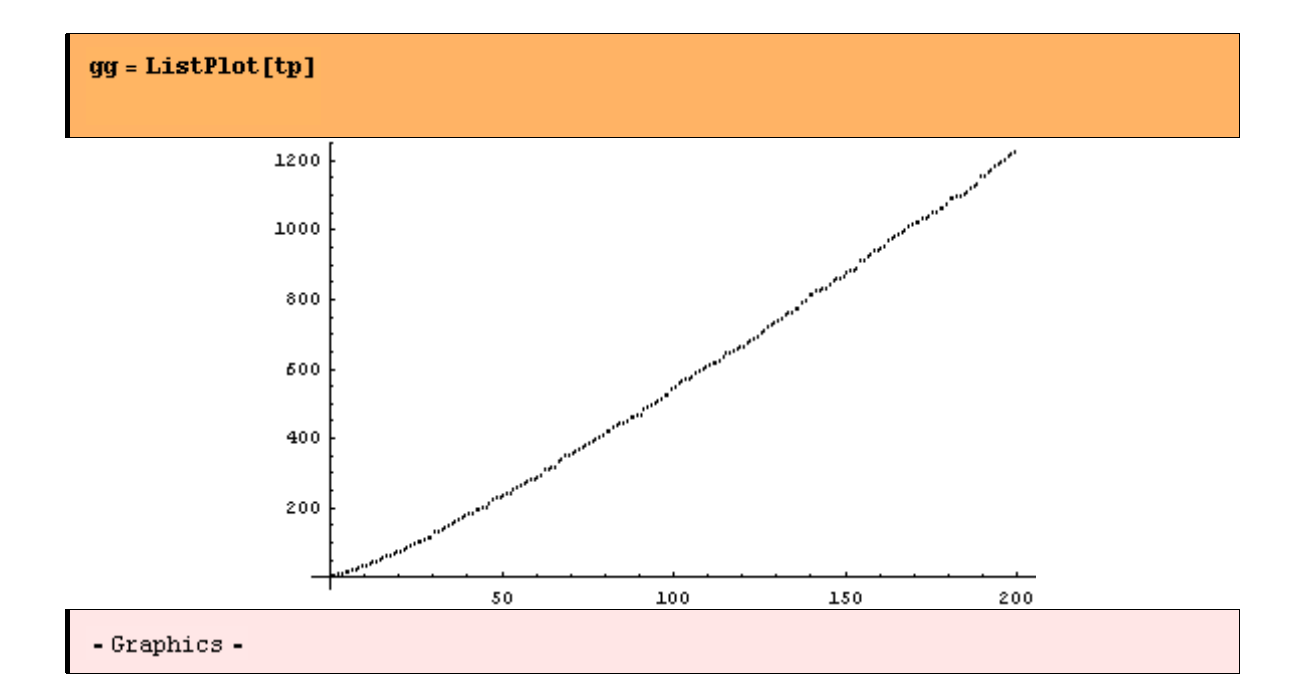

# **Algoritmos en** *Mathematica*

El sistema *Mathematica* tiene una larga colección de algoritmos para cálculos exactos y aproximados representados como funciones. Entre ellos hay algoritmos que permiten calcular raíces de ecuaciones y sistemas de ecuaciones, inversas matriciales, valores propios de una matriz, problemas de teoría de números, integración numérica y simbólica, resolver ecuaciones diferenciales, etc.

Cuando una función no existe por defecto, podemos buscar una apropiada en algunos de los paquetes de *Mathematica* o programar nosotros el algoritmo utilizando *Mathematica*  como lenguaje de programación.

Ejemplo 1. Existe una función para resolver ecuaciones no lineales mediante el método de Newton. En este ejemplo encontramos una solución real para la ecuación  $\cos(x)=x+Log(x)$ , tomando x=1 como valor inicial. Es bueno combinar la solución con una gráfica de la función en el intervalo correcto.

```
FindRoot[Cos[x] == x + Log[x], {x, 1}]
\{x \rightarrow 0.840619\}
```
Para la gráfica debemos representar la función en la forma f=0 y dar algún intervalo de representación. A veces el uso de la función FindRoot exige que el valor inicial sea bastante cercano a la raíz.

```
f = \cos[x] - x - \text{Log}[x]g1 = Plot[f, {x, 0, 5}]-x + \text{Cos}[x] - \text{Log}[x]
```
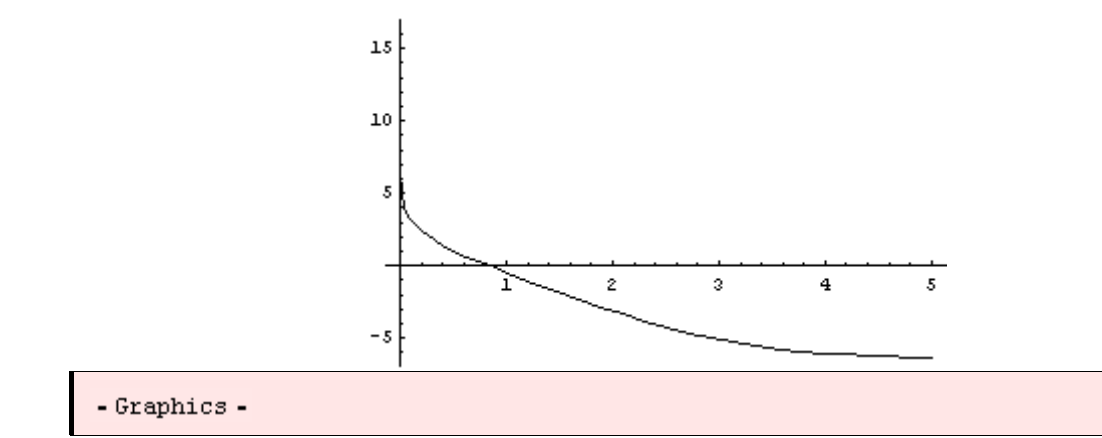

Ejemplo 2. Las soluciones aproximadas de ecuaciones y sistemas de ecuaciones incluyen las soluciones complejas. Las soluciones exactas se calculan con el comando Solve [ ], si es posible. En otro caso, se pueden construir algoritmos para las soluciones numéricas utilizando NSolve<sup>[ ]</sup>, FindRoot<sup>[ ]</sup>, Reduce<sup>[ ]</sup> y otras funciones. Vamos a resolver una ecuación polinómica con una precisión de 30 dígitos. Obsérvese que la solución es proporcionada como una lista.

```
\mathbf{x} =NSolve [x^3 - 6x^3 + 8x + 1 = 0, x, 30]({x \rightarrow -2.05410715179010988179280712936}),
 \{x \rightarrow -1.29150071151659313075725844912\}, \{x \rightarrow -0.126514690989843373460156987270\},
 \{x \rightarrow 1.5505265929875834969719563865\}, \{x \rightarrow 1.9215959613089628890382661792\}
```
Ejemplo 3. Para escoger una de las raíces podemos usar las siguientes expresiones (aquí escogemos las raíces segunda y quinta):

```
x2 = x / . [[2]]
x5 = x / . %[[5]]
-1.29150071151659313075725844912
1.9215959613089628890382661792
```
Ejemplo 4. Cálculo del valor aproximado de una integral. La letra N mayúscula delante de la función Integrate nos dice que estamos utilizando cálculo numérico ( N de Numerical). Las dos instrucciones dan el mismo resultado. Haciendo click en la línea de la salida y pulsando ENTER el resultado se muestra con 16 dígitos de precisión.

```
MIntegrate [Log[x + Sin[x]], {x, 0, 2}]\left[Log[x + Sin[x]] dx\right]0.555889
0.555889
0.5558893538982785
```
Ejemplo 5. Factorización prima de un número. El resultado se muestra en una lista donde el primer número es el factor primo y el segundo su exponente correspondiente.

La primera salida muestra que la factorización de 18 es  $2x3^2$ , mientras que la segunda muestra que la factorización de n=172872 es  $2^3x3^2x7^4$ .

```
FactorInteger[18]
n = 172872; FactorInteger[n]
\{\{2, 1\}, \{3, 2\}\}\\{\{2, 3\}, \{3, 2\}, \{7, 4\}\}\
```
Ejemplo 6. Dada una matriz cuadrada a, el sistema halla su inversa b. La tercera matriz c muestra que el producto a.b es la matriz identidad.

```
a = \{ \{1, -3, 8\}, \{3, 9, 4\}, \{-3, 0, 4\} \};MatrixForm<sup>[%]</sup>

MatrixForm[%]
c = a.b;MatrixForm[c]
   1 - 3 83 \quad 9 \quad 4-3 0 4
            \frac{1}{27} - \frac{7}{27}\overline{3}\frac{5}{2}\frac{7}{1}\overline{31}矼
     \overline{27}\frac{1}{18}\overline{1}1236Ō.
          \overline{0}\begin{matrix} 0 & 1 & 0 \end{matrix}(0 \t0 \t1)
```
Ejemplo 7. *Mathematica* resuelve ecuaciones diferenciales y sistemas (cuando es posible) de forma exacta y aproximada. Aquí se resuelve un PVI de segundo orden con condiciones iniciales en el origen.

 $x'' + x^3 = \sin(t)$ ,  $x(0) = 0$ ,  $x'(0) = 0$ ,  $t \in [0, 20]$ 

Para resolver aproximadamente la ecuación diferencial se usa la función NDSolve. La salida se muestra como una función de interpolación, que se puede representar gráficamente:

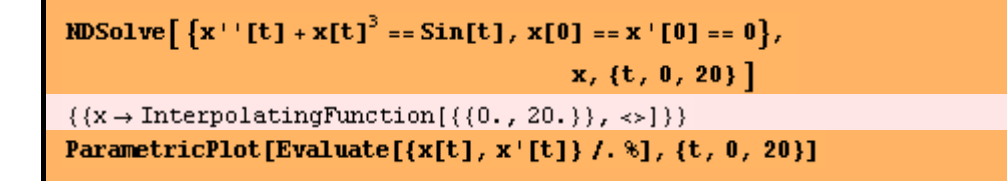

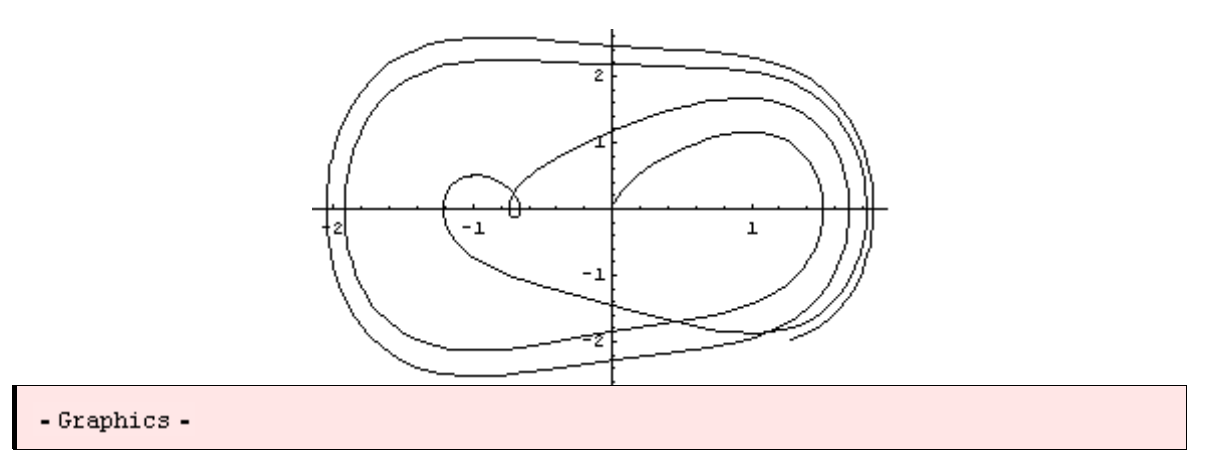

Ejemplo 8. *Mathematica* resuelve desigualdades y representa las gráficas de las soluciones. Los algoritmos apropiados están incluidos en paquetes especiales. En este ejemplo, resolvemos un sistema algebraico de dos desigualdades. Para evitar una posible reutilización de alguna de las variables, limpiamos previamente las variables a utilizar con la función Clear[ ]. La segunda línea carga el paquete necesario.

#### Clear $[x, y, t]$ << Algebra'InequalitySolve'

El signo && es el operador lógico AND, mientras que el operador lógico OR se representa por |.

InequalitySolve 
$$
\left[\frac{1-\text{Abs}[2 x]}{x-2} \ge 1 \text{ 44 } \frac{1}{x-3} < -x, x\right]
$$

$$
x \le -3
$$

Ejemplo 9. Resolvemos ahora un sistema con dos incógnitas.

InequalitySolve 
$$
[x^2 + y^2 - 166x < y, {x, y}]
$$
  
\n $-1 < x \le -\frac{1}{\sqrt{2}} 66 - \sqrt{1 - x^2} < y < \sqrt{1 - x^2} | ] - \frac{1}{\sqrt{2}} < x < \frac{1}{\sqrt{2}} 66x < y < \sqrt{1 - x^2}$ 

Ejemplo 10. Y ahora representamos gráficamente las soluciones del ejemplo anterior. Obviamente hay que cargar el paquete apropiado en primer lugar.

```
<< Graphics 'InequalityGraphics'
\textbf{InequalityPlot}\{x^2 + y^2 + 466 x < y, \{x, -1, 1\}, \{y, -1, 1\}\}.
```
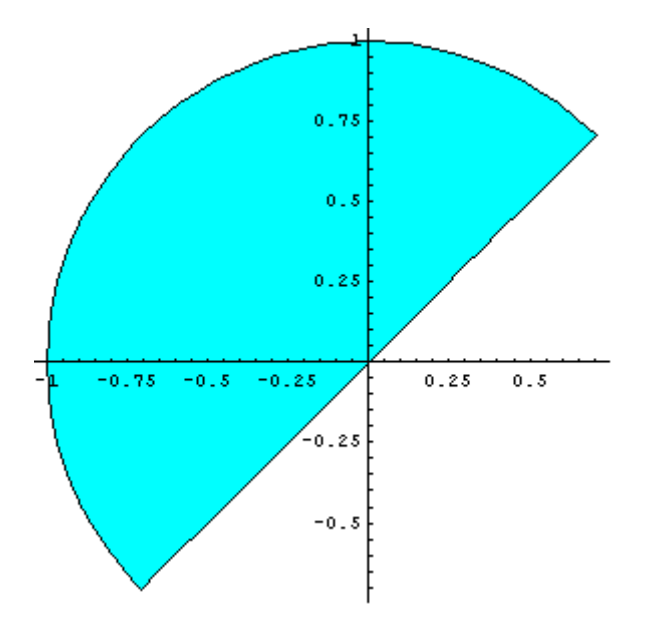

# **Matemáticas en** *Mathematica*

El sistema contiene las funciones especiales habituales en Matemáticas (tanto puras como aplicadas) y en Ingeniería. Como es sabido, las funciones especiales aparecen de manera natural en muchos problemas técnicos.

Ejemplo 1. Los polinomios de Legendre pueden ser generados para cualquier grado n (en el ejemplo, n=3). Se representa, además, el polinomio obtenido.

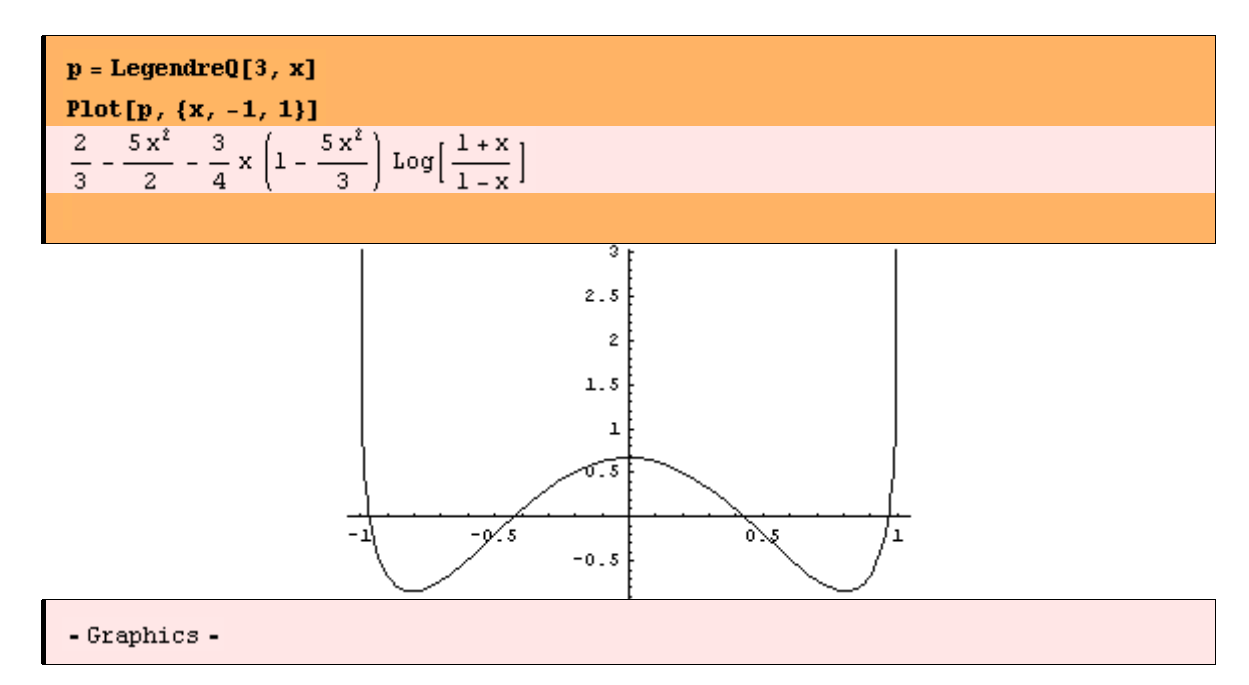

Ejemplo 2. *Mathematica* puede calcular fácilmente integrales muy complicadas, aplicando todas las posibles reglas y transformaciones.

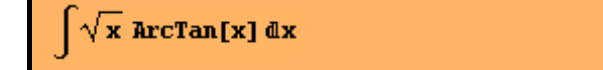

$$
-\frac{4\sqrt{x}}{3} + \frac{1}{3}\sqrt{2} \arctan\left[\frac{-\sqrt{2} + 2\sqrt{x}}{\sqrt{2}}\right] + \frac{1}{3}\sqrt{2} \arctan\left[\frac{\sqrt{2} + 2\sqrt{x}}{\sqrt{2}}\right] +
$$
  

$$
\frac{2}{3}x^{3/2} \arctan[x] - \frac{\log[-1 + \sqrt{2}\sqrt{x} - x]}{3\sqrt{2}} + \frac{\log[1 + \sqrt{2}\sqrt{x} + x]}{3\sqrt{2}}
$$

Ejemplo 3. En este ejemplo trabajamos con integrales impropias. Podemos obtener el valor numérico de la integral utilizando adecuadamente la función N y %:

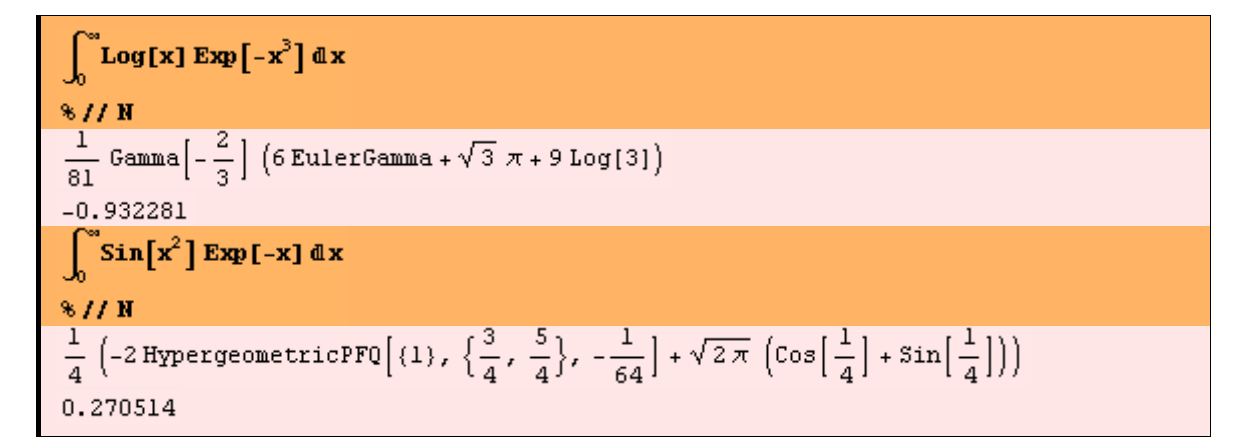

Ejemplo 4. Sumas finitas y series, así como productos infinitos pueden ser calculados con el sistema.

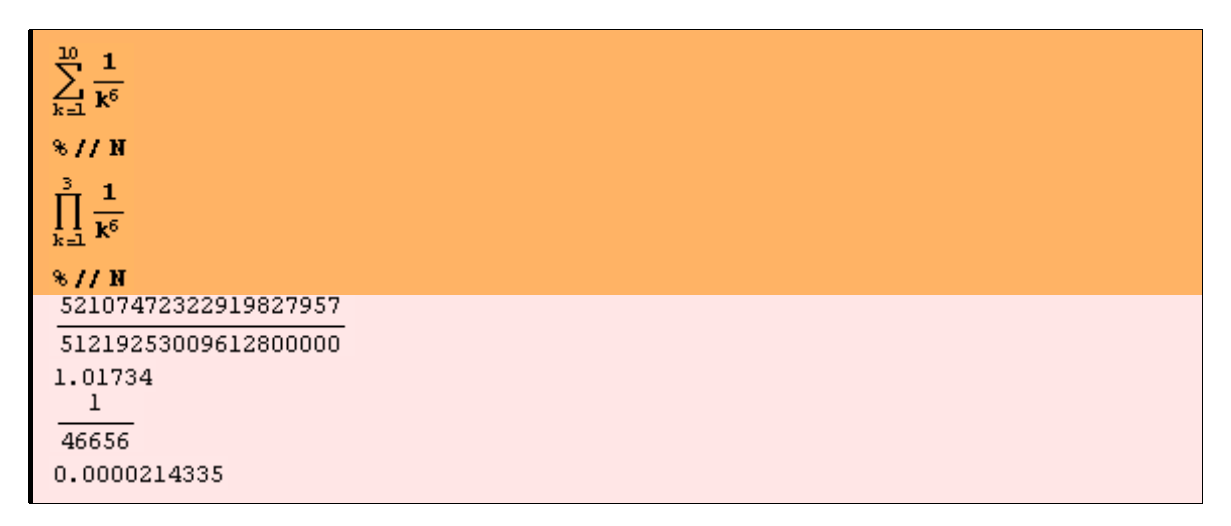

Pueden verse más ejemplos en la demo de *Mathematica*.

Ejemplo 5. Si es posible, muchos tipos de ecuaciones diferenciales ordinarias y en derivadas parciales pueden abordarse con *Mathematica*. Vamos a resolver la ecuación diferencial y" + y' + x y =0 respecto de x y obtener su solución general que dependerá de dos constantes arbitrarias C[1] y C[2]. Entonces, por medio de la función Evaluate[ ] calcularemos el valor de la solución y[x] en x=1 y constantes  $C[1]=0$ ,  $C[2]=1$ .

```
DSolve [y''] [x] + y' [x] + xy[x] = 0, y[x], x]res = Evaluate [% /. {x \rightarrow 1., C[1] \rightarrow 0., C[2] \rightarrow 1.}]
```

$$
\begin{aligned} &\left\{\left\{\mathtt{y}[x] \rightarrow e^{-x/2} \ \mathtt{AiryAi}\left[-\left(-1\right)^{1/2}\left(\frac{1}{4}-x\right)\right] \mathbb{C}[1] \right. \left.+e^{-x/2} \ \mathtt{AiryBi}\left[-\left(-1\right)^{1/2}\left(\frac{1}{4}-x\right)\right] \mathbb{C}[2]\right\}\right\} \\ &\left\{\left(\mathtt{y}[1,]\rightarrow 0, 445528 + 0, 170458 \ \mathtt{i}\right)\right\} \end{aligned}
$$

Ejemplo 6. Seguimos poniendo ejemplos del uso de transformaciones y funciones especiales. En este caso se prueba la veracidad (True) o falsedad (False) de desigualdades numéricas.

Log[2] < Zeta[3] <  $\sqrt{2}$ True

En el siguiente ejemplo se utiliza la función TrigReduce[ ] para abordar expresiones trigonométricas.

```
TrigReduce[Cos[x]<sup>4</sup>]
   (3 + 4 \cos[2x] + \cos[4x])
```
Ejemplo 7. Se chequea si dos números son primos o no con la función PrimeQ[ ]:

 $Prime0[242]$ Prime0[77431] False True

# **Cálculos**

*Mathematica* permite resolver muchos problemas mediante la combinación y activación de diferentes funciones y paquetes especiales. El sistema contiene numerosas reglas matemáticas implementadas internamente. Obviamente, el sistema contiene las reglas de derivación, integración y otras operaciones simbólicas, así como muchas tablas de valores de las funciones especiales. Al mismo tiempo, podemos definir nuestras propias reglas de operaciones, lo cual dota de una gran potencia y flexibilidad al sistema.

Ejemplo 1. Es importante señalar que *Mathematica* siempre intenta calcular con la mayor precisión posible aplicando las reglas matemáticas permitidas en cada caso. De forma general podemos decir que el tipo de resultado se corresponde con el tipo de dato. Las constantes y las variables pueden ser enteras, racionales, reales, complejas, etc. Con datos exactos se obtienen cálculos exactos.

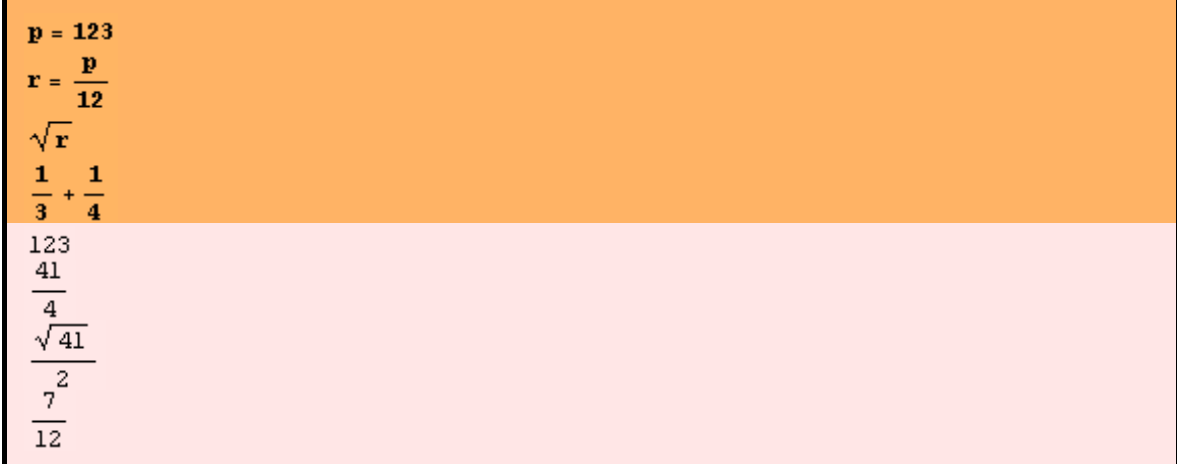

Ahora si los datos son decimales vemos que trabaja con decimales (con 6 dígitos decimales por defecto):

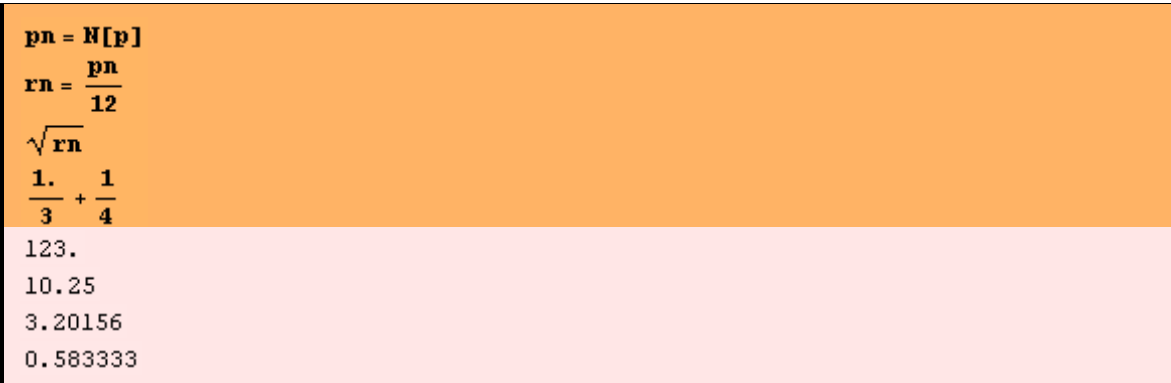

Ahora trabajamos con números complejos. Las funciones Re[x1 ] e Im[ x1] devuelven la parte real y la parte imaginaria, respectivamente, del número complejo x1:

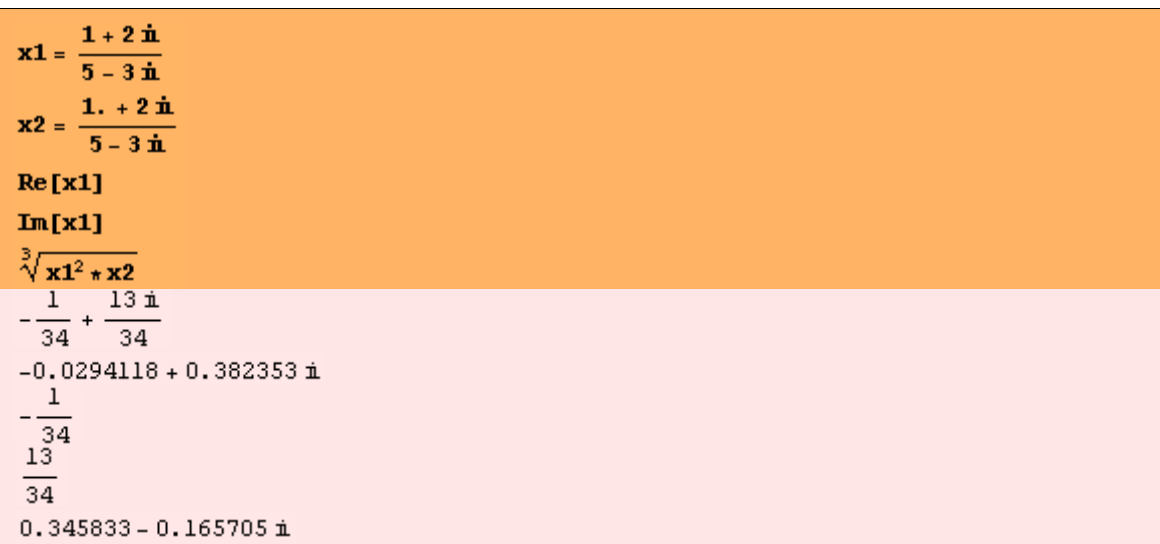

Ejemplo 2. Las matrices son el típico ejemplo de listas bidimensionales. En *Mathematica* las listas se representan fácilmente entre llaves y pueden anidarse. En la primera lista interna se escriben los elementos de la primera fila, en la segunda lista

interna los elementos de la segunda, etc. La función MatrixForm[ ] muestra la forma habitual de representar matrices en matemáticas. Se pueden extraer elementos de las listas utilizando los dobles corchetes, como se muestra a continuación.

```
a = \{\{2, 4, 5\}, \{1, -8, 2\}, \{3, 7, 4\}\}\MatrixForm[a]
a[[1, 1]]a[[3, 2]]\{\{2, 4, 5\}, \{1, -8, 2\}, \{3, 7, 4\}\}\4<sup>5</sup>(2 -1 - 8 2(3 \t7 \t4)\overline{a}7
```
Ejemplo 3. La función Eigenvalues[ ] calcula los valores propios de una matriz (en el ejemplo calculamos los de la matriz del ejemplo anterior). El resultado es una lista, pero una lista de reglas, porque aunque los datos son enteros el resultado no lo es y no puede expresarse de forma explícita. Puede resolverse este problema acudiendo a obtener los correspondientes valores numéricos.

```
z = Eigenvalues[a]ra = N[a]z = Eigenvalues [ra]
\{Root[-23-68 #1+2 #1<sup>2</sup> + #1<sup>3</sup> + 1], Root[-23-68 #1+2 #1<sup>2</sup> + #1<sup>3</sup> + 3], Root[-23-68 #1+2 #1<sup>2</sup> + #1<sup>3</sup> + 2].\}\{(2., 4., 5.), (1., -8., 2.), (2., 7., 4.)\}\\{-9.15398, 7.48946, -0.33548\}
```
Ejemplo 4. Una manera de generar matrices es a través del comando Table[ ]. En el ejemplo se muestra cómo obtener la matriz de Vandermonde y su determinante. Al final simplificamos el resultado.

```
v = Table[x_i^j, {j, 0, 4}, {i, 5}]MatrixForm[v]
Det[v]dvan = Simplify[%]\{\{1, 1, 1, 1, 1\}, \{x_1, x_2, x_3, x_4, x_5\}, \{x_1^2, x_2^2, x_3^2, x_4^2, x_5^2\}, \{x_1^2, x_2^2, x_3^2, x_4^2, x_5^2\}, \{x_1^4, x_2^4, x_3^4, x_4^4, x_5^4\}\}\X_1 X_2 X_3 X_4 X_5x_1^2 x_2^2 x_3^2 x_4^2 x_5^2x_1^3 x_2^3 x_3^3 x_4^3 x_5^2\left(x_1^4 \times x_2^4 \times x_3^4 \times x_4^4\right)(x_1 - x_2) (x_1 - x_2) (x_2 - x_2) (x_1 - x_4) (x_2 - x_4) (x_2 - x_4) (x_1 - x_5) (x_2 - x_5) (x_2 - x_5) (x_4 - x_5)
```
Ejemplo 5. De forma similar al ejemplo anterior generamos una matriz cuyos elementos son integrales indefinidas y calculamos su determinante:

```
w = Table \left[ \int \frac{\cos[t] * \sin[t]}{i+j} dt, \{j, 3\}, \{i, 3\} \right];ws = Simplify[%];MatrixForm[ws]
dw = Det[ws]8/7K\begin{pmatrix}\n-\frac{1}{4} \cos[t]^2 & -\frac{1}{6} \cos[t]^2 & -\frac{1}{8} \cos[t]^2 \\
-\frac{1}{6} \cos[t]^2 & -\frac{1}{8} \cos[t]^2 & -\frac{1}{10} \cos[t]^2 \\
-\frac{1}{8} \cos[t]^2 & -\frac{1}{10} \cos[t]^2 & -\frac{1}{12} \cos[t]^2\n\end{pmatrix}Cos[t]^6345600
-2.89352\times10^{-6} Cos[t]<sup>6</sup>
```
Ejemplo 6. Se almacena en la variable f la derivada del resultado anterior, se simplifica y se representan las gráficas en el intervalo [-π, π]:

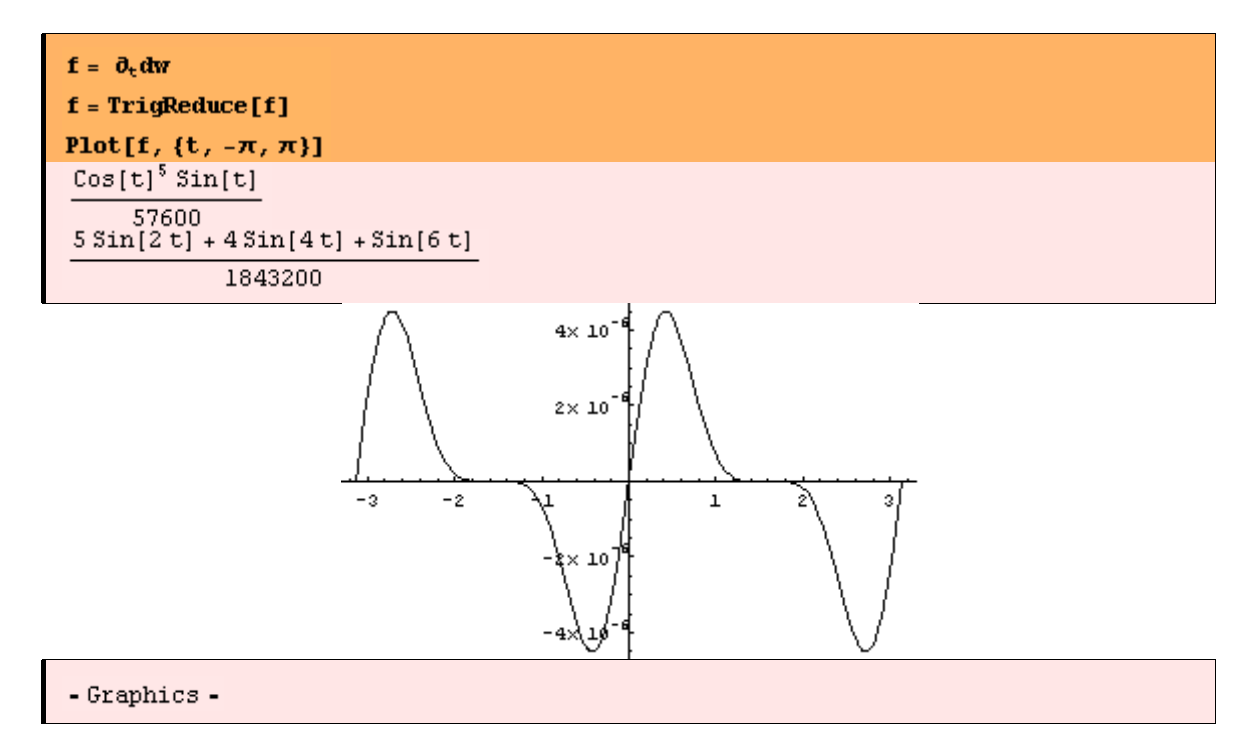

Ejemplo 7. Calculamos ahora los máximos y mínimos locales de la función f definida anteriormente cercanos al punto t= 2.5

```
FindMinimum [f, {t, 2.5}]FindMaximum [f, {t, 2.5}]\{-4.49313\times10^{-6}, (t\rightarrow2.72106)\}\{4.49313\times10^{-6}, \{t\rightarrow0.420534\}\}
```
Ejemplo 8. Calculamos el desarrollo de Taylor de f en el origen de orden 10.

 $s = Series[f, {t, 0, 10}]$ 

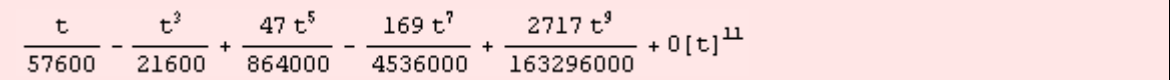

Ejemplo 9. Calculamos ahora una integral no trivial. Para hacerlo introducimos un valor decimal en el denominador (3.). De esta manera trabajamos con valores numéricos. Para seguir el comportamiento de la función es buena idea en general obtener su gráfica.

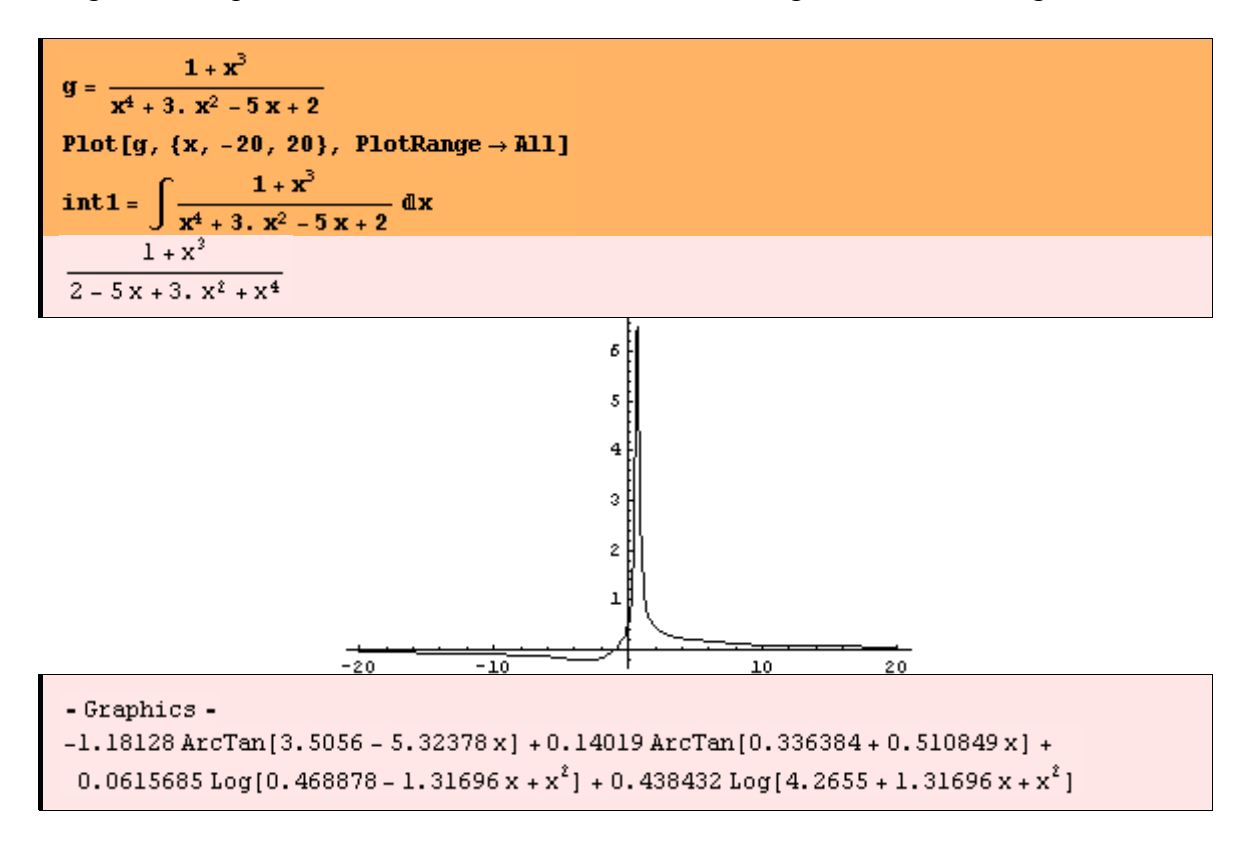

# **Visualización**

*Mathematica* tiene muchas instrucciones involucradas en las representaciones gráficas de todo tipo de funciones (expresadas de forma explícita, implícita o en forma de tablas de valores). Además las gráficas pueden ser estáticas o animadas, y hay también representaciones sonoras. Las gráficas pueden verse desde diferentes puntos de vista, se pueden cambiar su aspecto mediante el uso apropiado de las opciones gráficas y de funciones como Show, RealTime etc.

Ejemplo 1. Una gráfica en el plano demanda una expresión explícita y un intervalo. Hay una amplia gama de opciones para cambiar el aspecto de una gráfica. Mostramos a continuación dos gráficas de la función Sin[x] en el intervalo  $[-2\pi, 2\pi]$ . La primera tiene las opciones por defecto, mientras que la segunda tiene cuatro cambios en sus opciones: tamaño, estilo (color y grosor de la gráfica) y relación de escala entre los ejes coordenados.

```
g1 = Plot[Sin[x], {x, -2\pi, 2\pi}]g2 = Plot[Sin[x], {x, -2\pi, 2\pi}, PlotRange \rightarrow {-2, 3}, PlotStyle \rightarrow (RGBColor[0.5, 0.1, 1], Thickness[0.02]),\texttt{AspectRatio} \rightarrow 1.1
```
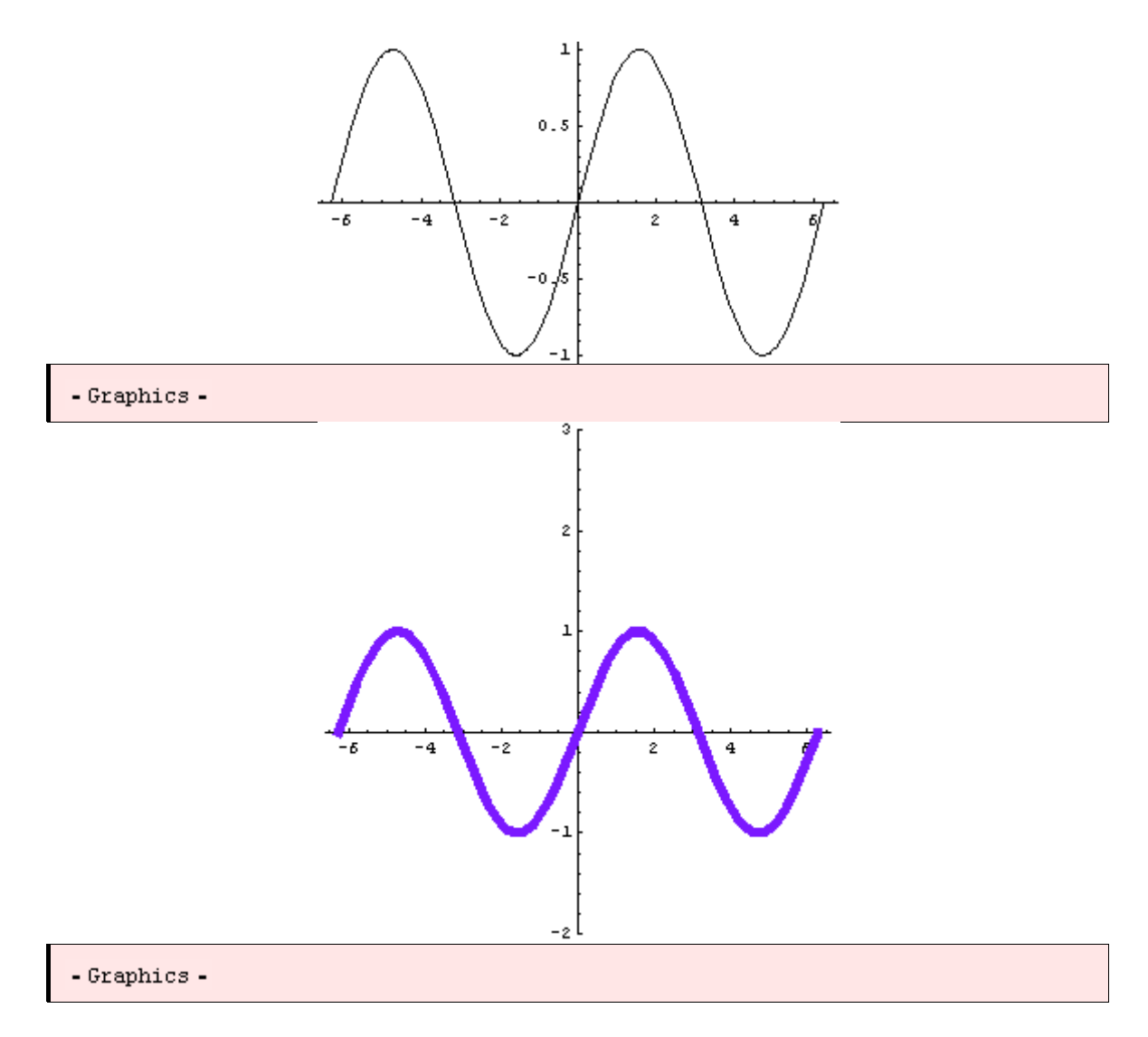

Ejemplo 2. Mostramos simultáneamente varias gráficas con el comando Show[ ]

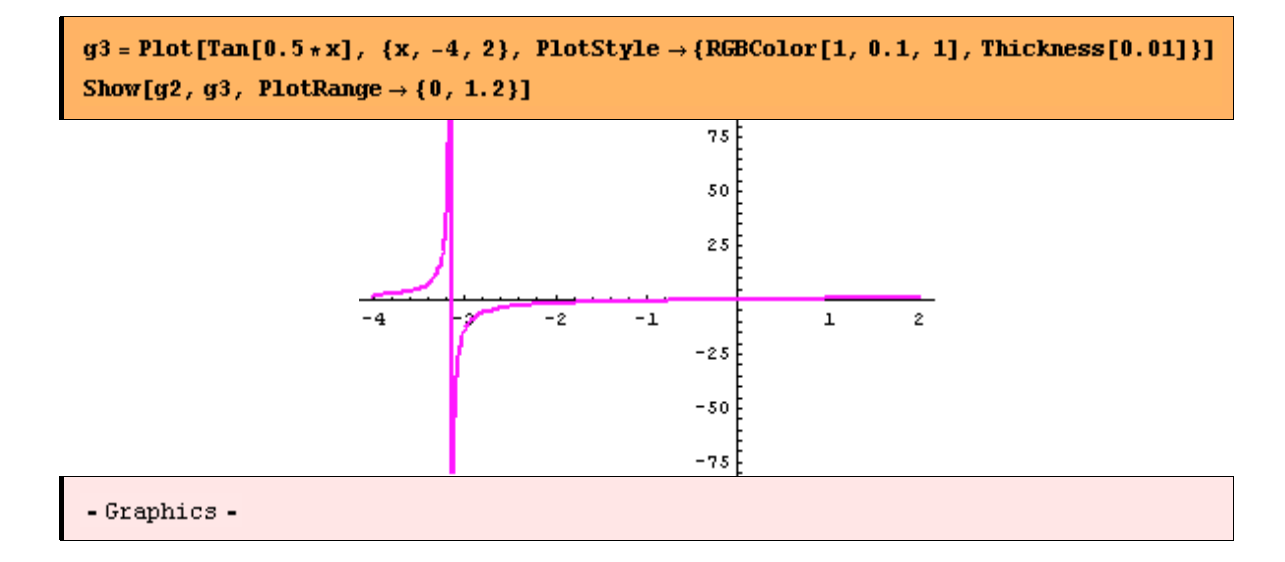

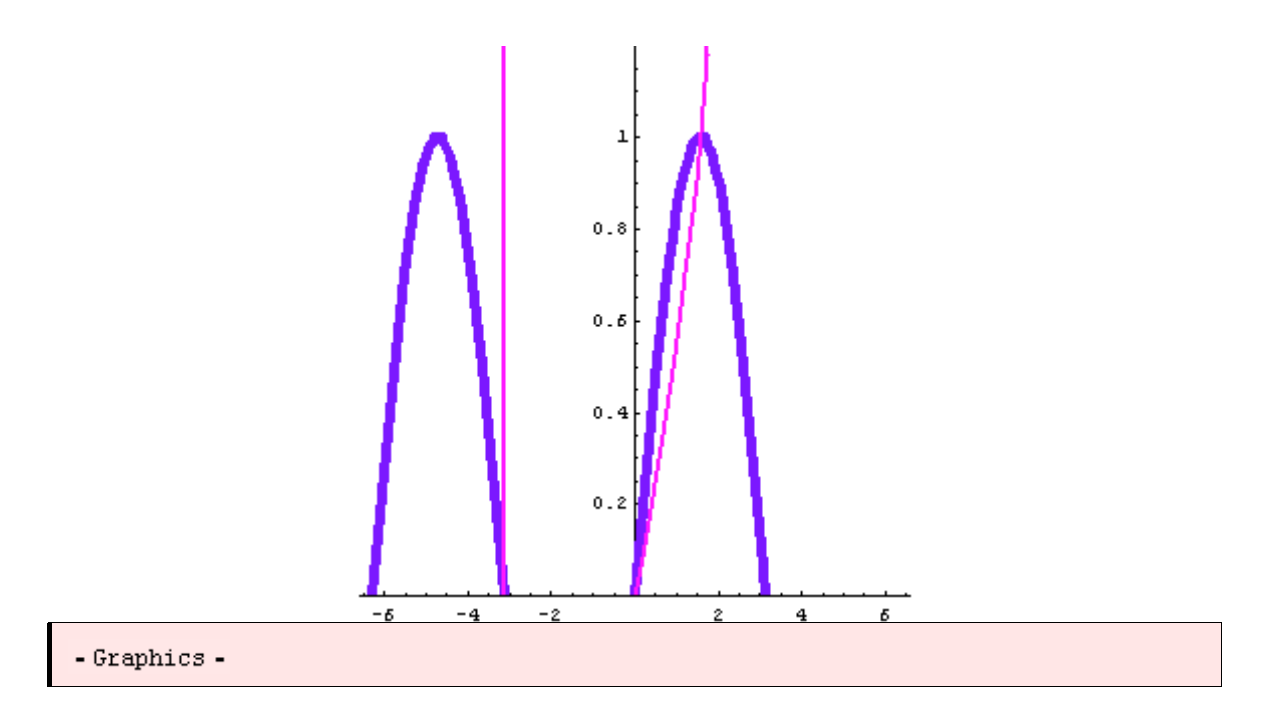

Ejemplo 3. Podemos representar una lista de puntos en el plano.

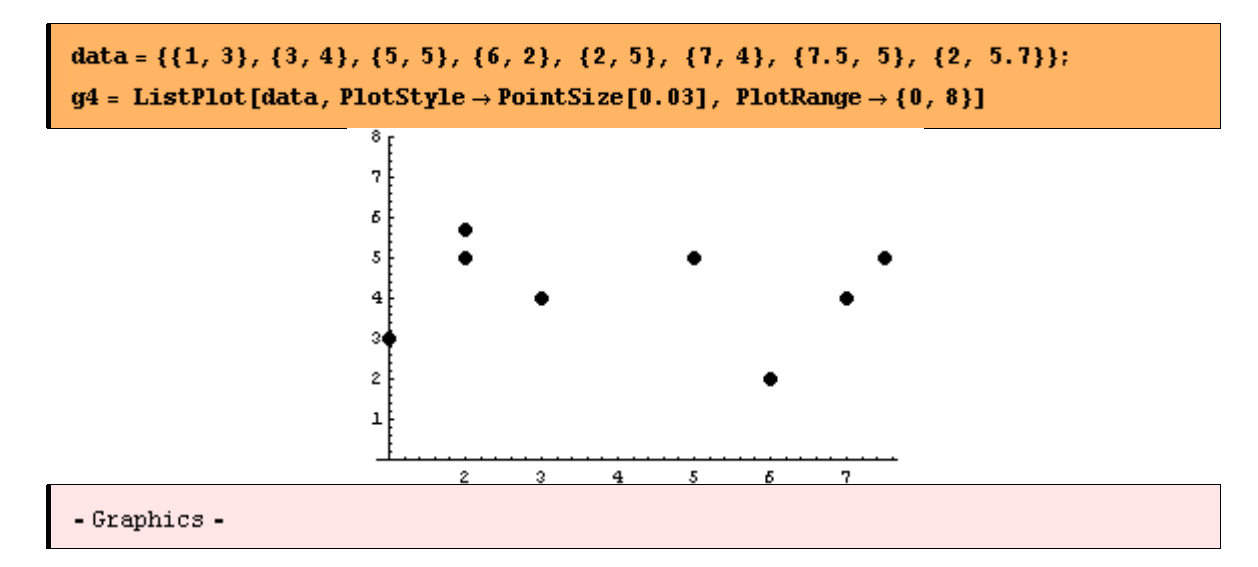

Ejemplo 4. Las curvas paramétricas pueden representarse a través de las ecuaciones correspondientes dando el intervalo de variación del parámetro. En este caso se toma como relación entre los ejes el número de oro (GoldenRatio).

ParametricPlot $\left[\left\{\theta \cos[\theta], (\theta + \sin[\theta])^2\right\}, \{\theta, -4\pi, 5\pi\}, \text{AspectRatio } \rightarrow \text{GoldenRatio}\right]$ 

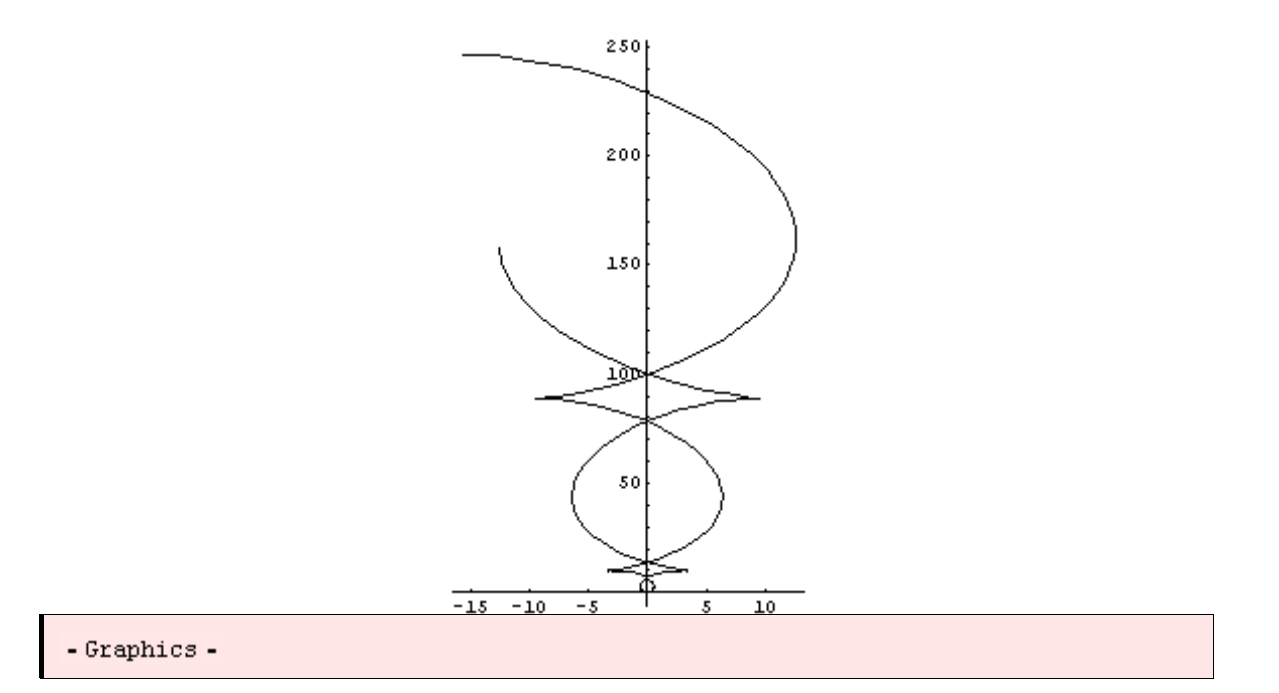

Ejemplo 5. Se pueden representar superficies en coordenadas cartesianas dando la correspondiente expresión explícita y los intervalos de variación de las coordenadas. Puede modificarse el punto de vista de la gráfica.

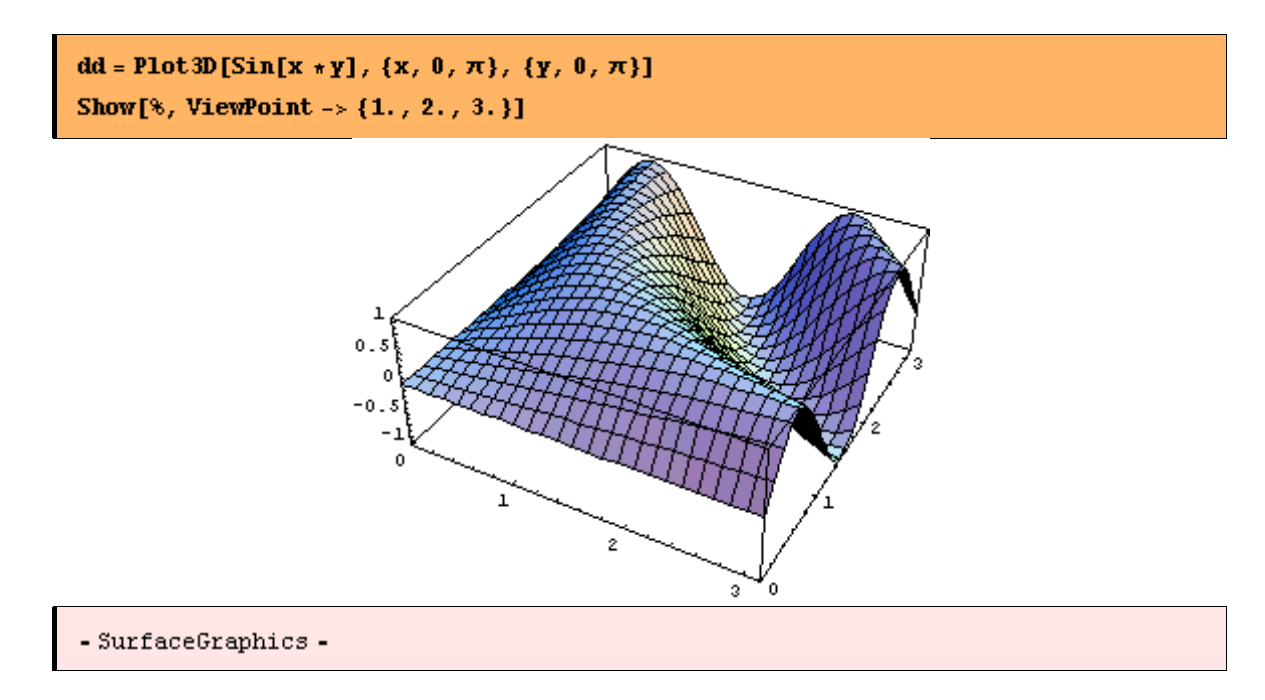

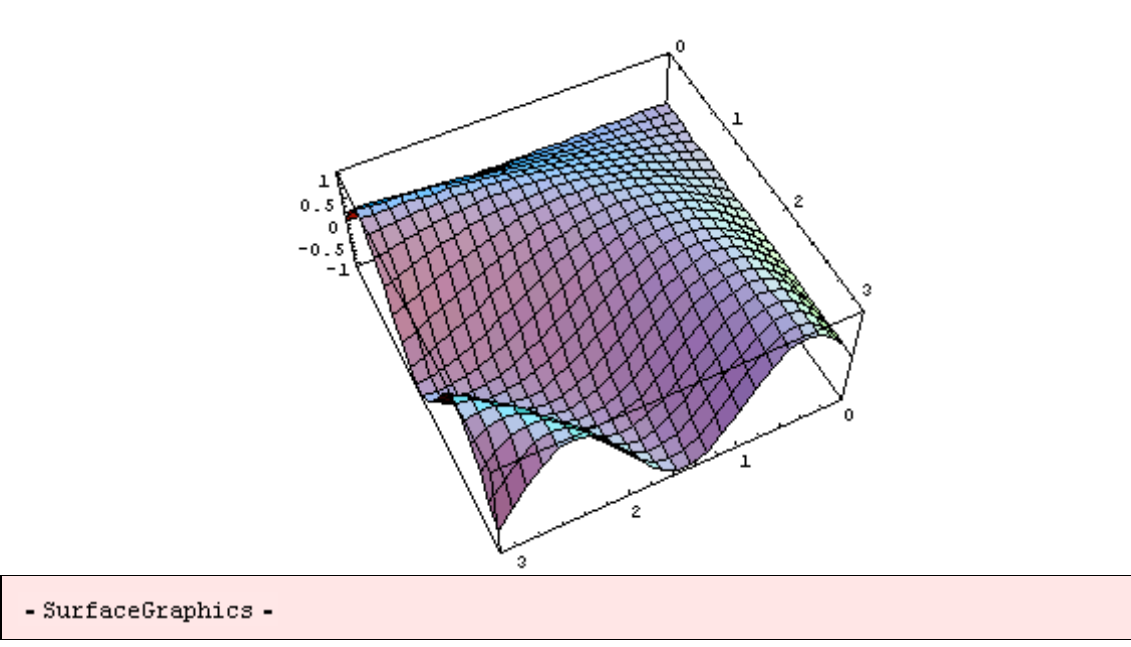

Ejemplo 6. *Mathematica* tiene la capacidad de realizar visualizaciones en tiempo real utilizando los más rápidos métodos de cálculo y compilación. El paquete <<RealTime3D debe ser cargado previamente. Podemos arrastrar las gráficas con el ratón y mostrar la velocidad moviéndolo. <<Default3D modifica la acción de RealTime.

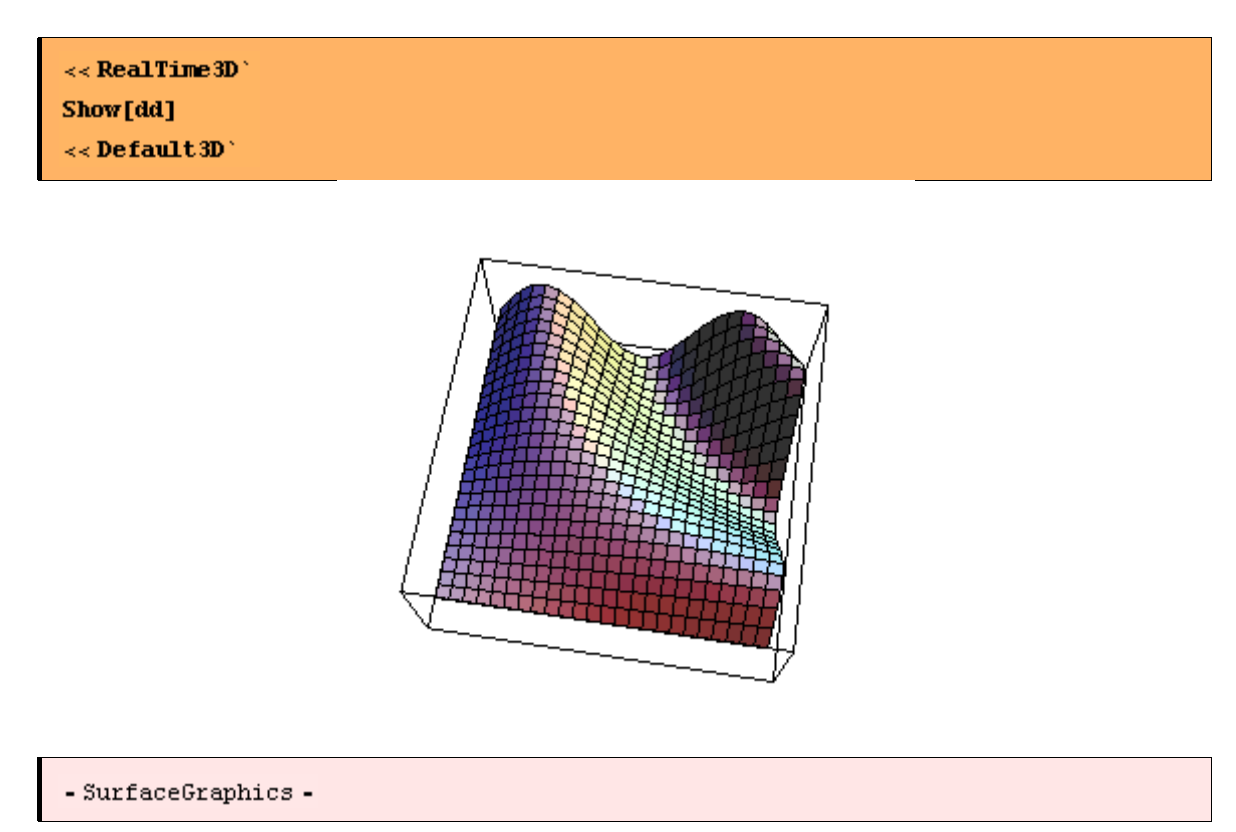

Ejemplo 7. Podemos representar las curvas de nivel de la función anterior:

 $dk = \texttt{ContourPlot}[\texttt{Sin}[x * y], \{x, 0, \pi\}, \{y, 0, \pi\}, \texttt{PlotPoints} \rightarrow 40, \texttt{ColorFunction} \rightarrow \texttt{Huel}]$ 

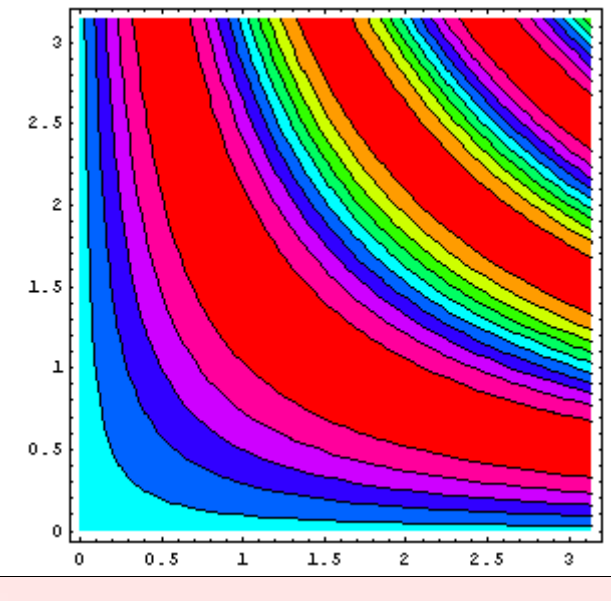

```
- Contour<br/>Graphics -
```
Ejemplo 8. También podemos representar un objeto especial expresado por sus ecuaciones paramétricas. Podemos, además, utilizar diferentes tipos de coordenadas (cilíndricas, esféricas, etc.).

```
pp2 = ParametricPlot3D[\{u * Sin[t], u * Cos[t], t / 3\}, \{t, 0, 9\}, \{u, -1, 1\}, Boxed \rightarrow False, Axes \rightarrow None,ViewPoint \rightarrow {1, 2, 1}]
pp3 = ParametricPlot3D[{u*Cos[t], u*Sin[t], t/3}, {t, 0, 9}, {u, -1, 1}, Boxed \rightarrow False, Axes \rightarrow None,ViewPoint \rightarrow {1, 2, 4}]
pp4 = Show[pp2, pp3, ViewPoint \rightarrow {3, 2, -1}]
```
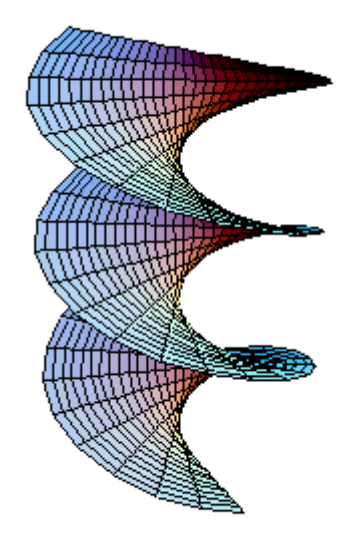

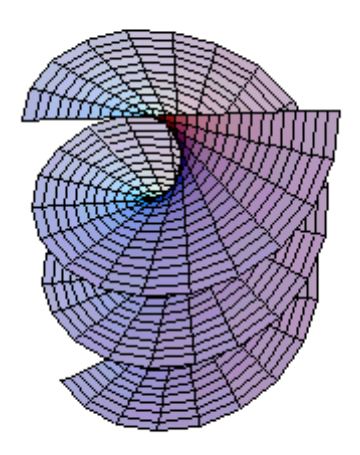

```
- Graphics3D -
```
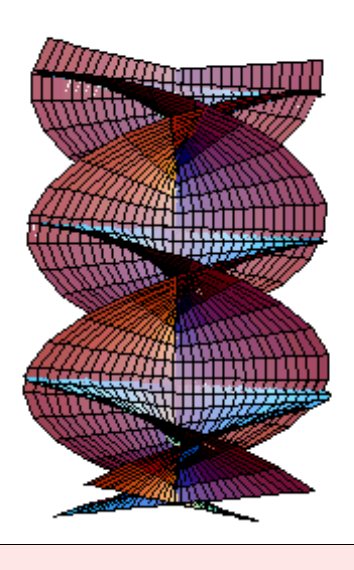

#### - Graphics3D -

Ejemplo 9. También pueden construirse objetos gráficos más complejos utilizando diferentes primitivas gráficas en 2D y 3D preexistentes, como segmentos, círculos, elipses, etc.

 $gr = \mathbf{Flatten}\Big[\mathbf{Table}\Big[\mathbf{Point}\Big[\Big\{\frac{\mathbf{p}}{\mathbf{q}},\ \mathbf{q}\Big\}\Big],\ \{\mathbf{q},\ \mathbf{100}\},\ \{\mathbf{p},\ \mathbf{q-3}\}\Big]\Big];$ Take [%, 4] Show[Graphics[gr, Frame  $\rightarrow$  True]]<br>{Point $\left[\left\{\frac{1}{4}, 4\right\}\right]$ , Point $\left[\left\{\frac{1}{5}, 5\right\}\right]$ , Point $\left[\left\{\frac{2}{5}, 5\right\}\right]$ , Point $\left[\left\{\frac{1}{6}, 6\right\}\right]\right\}$ 

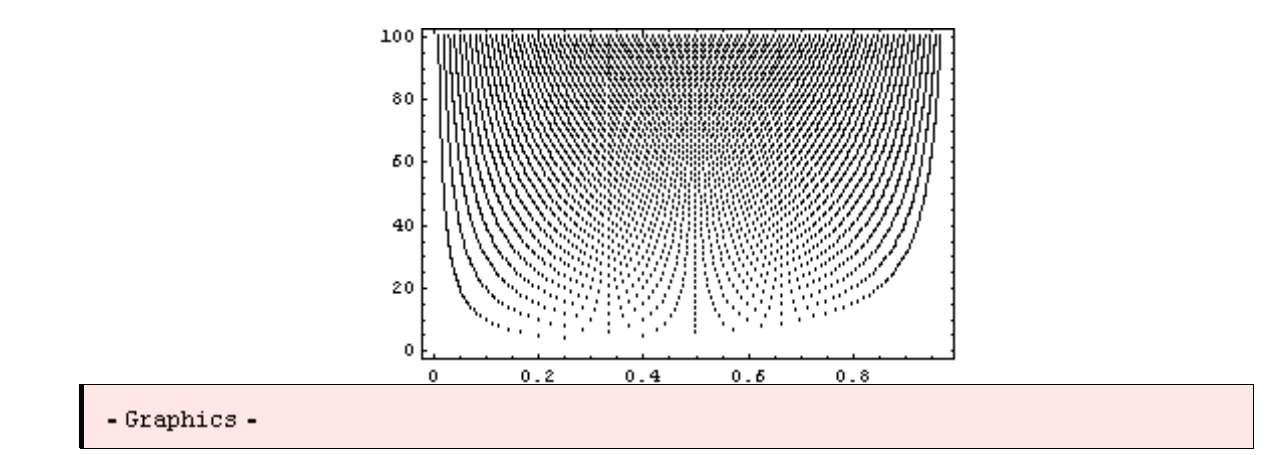

Ejemplo 10. La generación de una gráfica animada se realiza por medio de un pequeño programa que contiene un bucle. Para comenzar la animación hay que hacer doble click. La animación se para cuando se hace click fuera de la gráfica.

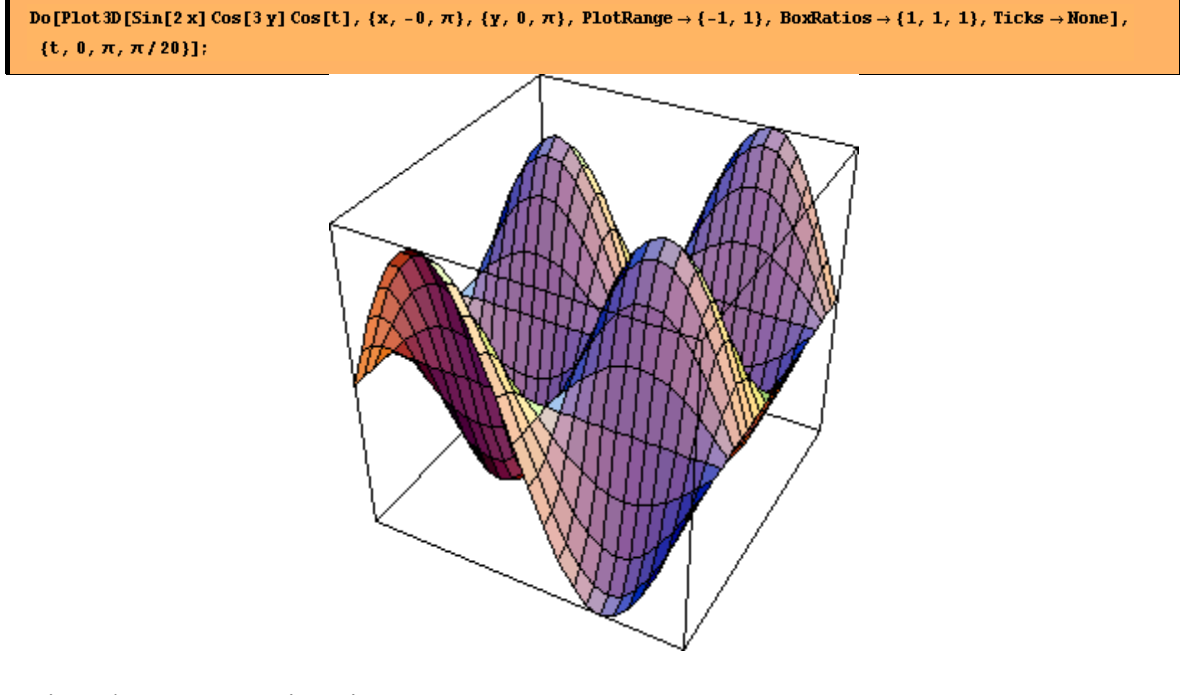

Ejemplo 11. Otra animación.

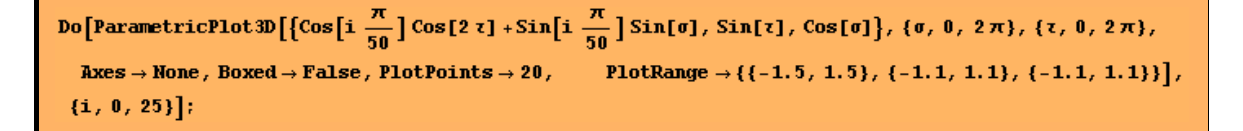

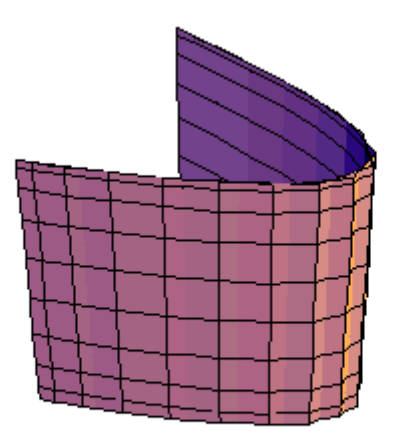

Ejemplo 12. Se puede generar sonido con la instrucción Play. De esta manera se dota de sonido a las fórmulas matemáticas. Obviamente hay que tener un altavoz en el ordenador con el que se trabaja para oír el sonido cuando se hace doble click en la gráfica.

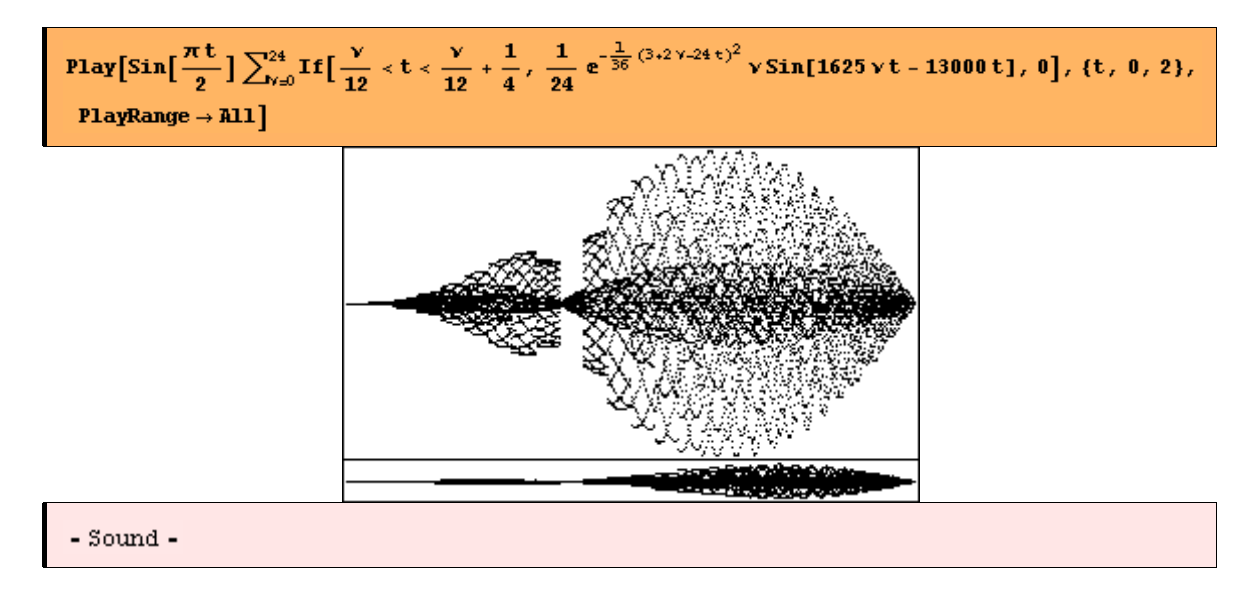

#### **Los cuadernos (Notebooks) de** *Mathematica*

Todo fichero creado con *Mathematica*, que siempre llamamos notebooks, es un documento totalmente interactivo que combina texto, tablas, gráficas, cálculos, animaciones, música, hipertexto y otros elementos.

- Por ejemplo, este documento se ha elaborado a través de un notebook.
- Cada documento genera automáticamente celdas, que se marcan al final de la línea con un corchete.
- Con un doble click sobre el corchete se pueden cerrar los grupos de celdas, de forma que se pueda ver solo la celda inicial del grupo (en general los títulos). Los grupos de celdas se abren mediante el mismo procedimiento.
- Pueden establecerse hipervínculos para conectar diferentes notebooks.
- Se pueden diseñar los estilos de las celdas generadas usando el menú Format/Style Sheet.
- *Mathematica* proporciona una amplia variedad de posibilidades para generar documentos listos para publicarse.
- En cualquier fichero se puede encontrar la ayuda que proporciona *Mathematica* Help Browser, incluyendo on-line el libro de *Mathematica*.

Como puede verse a continuación podemos usar cualquier fuente, **estilo**, tamaño, **color**, etc. Se seleccionan con el menú Format/Font, Format/Face, etc. Los símbolos especiales se incorporan desde las distintas paletas.

Las tablas se generan fácilmente usando el menú Input/Create Table/Matrix/Palette.

 $\alpha^2 - \beta$   $(\alpha - \beta) (\alpha + \beta)$   $\alpha^2 - \beta^2$ 

Puede usarse el comando Show Expression para ver la codificación que *Mathematica* usa para una celda determinada.

Por ejemplo, para la celda:

*This is a typical cell.* 

la codificación es:

```
Cell["This is a typical cell.", "Text", 
CellFrame->True, 
FontWeight->"Bold", 
FontSlant->"Italic", 
Background->RGBColor[0, 1, 1], 
CellTags->"T.8"]
```
#### **Paletas y botones**

Las paletas y botones nos permiten interactuar con el sistema *Mathematica*.

Existe una amplia gama de paletas accesibles a través del menú File\Palettes.

A continuación se muestra una parte de la paleta Basic Calculations.

 $\blacksquare$ .

 $Cross[1, 0]$ 

 $0$ uter $[\blacksquare, \square, \square]$ 

ListConvolve[ $\blacksquare$ ,  $\square$ ]

ListCorrelate[ $\blacksquare$ ,  $\Box$ ]

 $Tr[\blacksquare]$ 

 $Det[$ 

 $Inverse[1]$ 

 $Transpose[$ 

Eigenvalues  $[!]$ 

Eigenvectors[ $\blacksquare$ ]

LinearSolve[ $\blacksquare$ ,  $\Box$ ]

RowReduce  $[$   $\blacksquare$ ]

Otra muestra de la paleta International Characters .

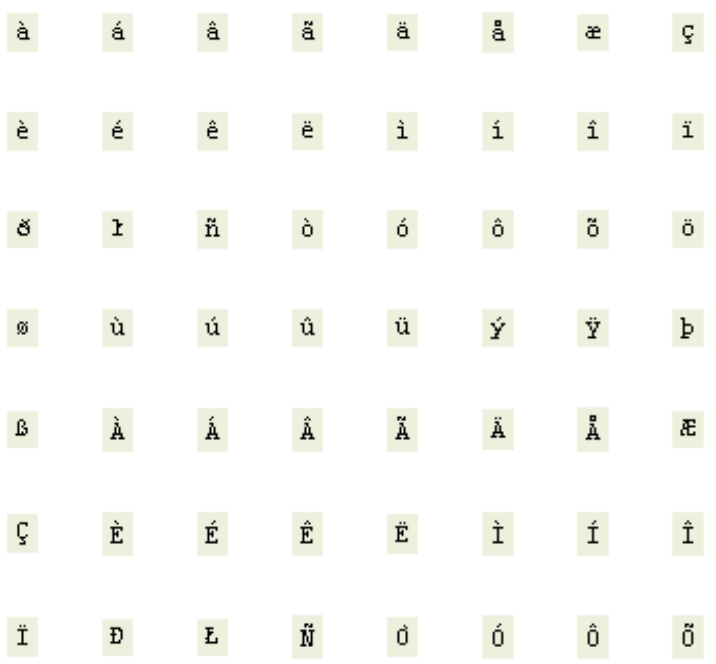

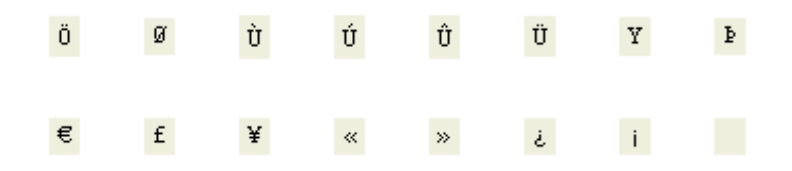

Las paletas se usan como extensión del teclado. Haciendo click en un determinado símbolo de una paleta, éste se inserta en la celda activa en aquel momento en la posición en la que estaba el cursor.

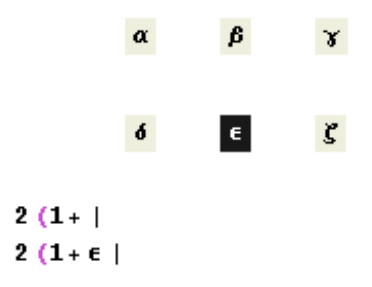

En una paleta como la que figura a continuación si se elige el símbolo marcado, otro símbolo puede colocarse dentro de él en el espacio habilitado.

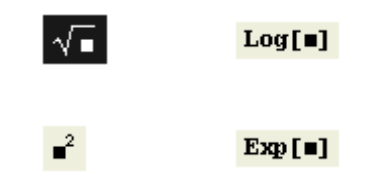

Otra forma de hacer lo mismo consiste en seleccionar el texto en el notebook antes de hacer click en el botón (en nuestro caso el de la raíz cuadrada).

#### $1 + \underline{S} \ln |\mathbf{X}| + \cos |\mathbf{X}|$

 $1 + \sqrt{\sin[x] + \cos[x]}$ 

Es posible crear nuestra propia paleta. Para ello se crea una paleta vacía y se rellena de acuerdo con el proceso que aparece en el menú Input/Create Table/Matrix/Palette

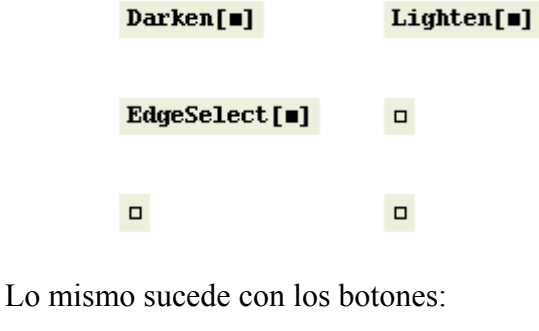

Expand  $[$  =  $]$ 

 $Factor[1]$ 

```
Simplify[
```

```
1 + a^2 + 2ab + b^2 + (p+q)^21 + (a + b)^2 + (p + q)^2
```
#### **Símbolos matemáticos**

*Mathematica* contiene una amplia gama de símbolos matemáticos para introducir datos y para presentar los resultados de los cálculos internos. *Mathematica* combina la precision de los símbolos matemáticos con la precision de un lenguaje de programación.

Ejemplo 1. Para calcular una integral podemos usar el modo tradicional:

```
Integrate [Log[1+x]/Sqrt[x], x]-4\sqrt{x} + 4\arctan[\sqrt{x}]+2\sqrt{x} \text{Log}[1+x]
```
También podemos usar la expresión matemática más conocida por los alumnos utilizando la paleta correspondiente.

```
\frac{\text{Log}[1+\xi]}{\sqrt{\xi}} d\xi-4\sqrt{\xi} + 4\arctan[\sqrt{\xi}]+2\sqrt{\xi} Log[1 + \xi]
```
También se pueden introducir fórmulas a través del teclado mediante la línea de comandos:

 $\{int: Log[1 + x :] \; \text{[m]} \; / \; \text{[m]} \; \text{[2]} \; ; x : \text{[m]} \; \}$   $\{dd: x :$ 

Ejemplo 2. Una posibilidad muy útil es que se pueden editar las fórmulas ( cambiar, copiar, borrar, etc.) en cualquier celda del notebook.

$$
-4\sqrt{\xi} + 4 \arctan[\sqrt{\xi}] + 2\sqrt{\xi} \text{Log}[1 + \xi]
$$
  

$$
-4\sqrt{\xi} + 4 \arctan[\sqrt{\xi}] + 2\sqrt{\xi} \text{Log}[1 + \xi]
$$

Ejemplo 3. *Mathematica* puede mostrar el resultado en la forma tradicional, como puede verse a continuación.

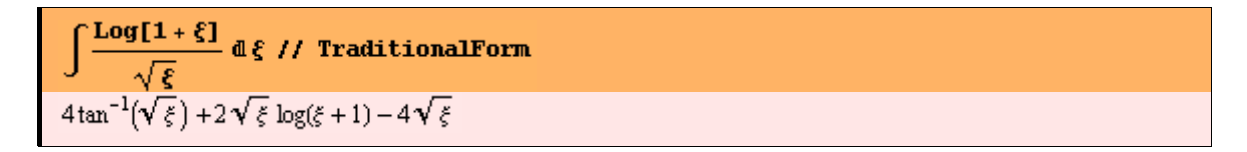

En Formula Gallery hay otros ejemplos de fórmulas matemáticas.

Ejemplo4. Se pueden utilizar fácilmente todo tipo de marcas en las notaciones:

# $\texttt{Table}\left[\mathcal{G} \circ \overline{\alpha_i \oplus \beta_i} \Rightarrow \begin{matrix} 6 & 4 \\ 2 & 6 \end{matrix}\right], \ \{1\, ,\ 6\}\right]$  $\overline{\left\{ \mathcal{G} \circ \overline{\alpha_1 \oplus \beta_1} \right.} \hspace{.09cm} \right.} \hspace{.09cm} \overline{\mathcal{S}} \rightarrow \overline{\mathcal{S}} \rightarrow \mathcal{S} \circ \overline{\alpha_2 \oplus \beta_2} \rightarrow \frac{4}{\mathfrak{F}} \hspace{.09cm}, \ \mathcal{G} \circ \overline{\alpha_3 \oplus \beta_3} \rightarrow \frac{3}{\mathfrak{F}} \hspace{.09cm}, \ \mathcal{G} \circ \overline{\alpha_4 \oplus \beta_4} \rightarrow \frac{\mathfrak{F}}{\mathfrak{F}} \hspace{.09$

*Mathematica* contiene más de 700 símbolos especiales para la pantalla o para la impresión. Están contenidos en la paleta Complete Characters. Hay símbolos de TeX y de SGML.

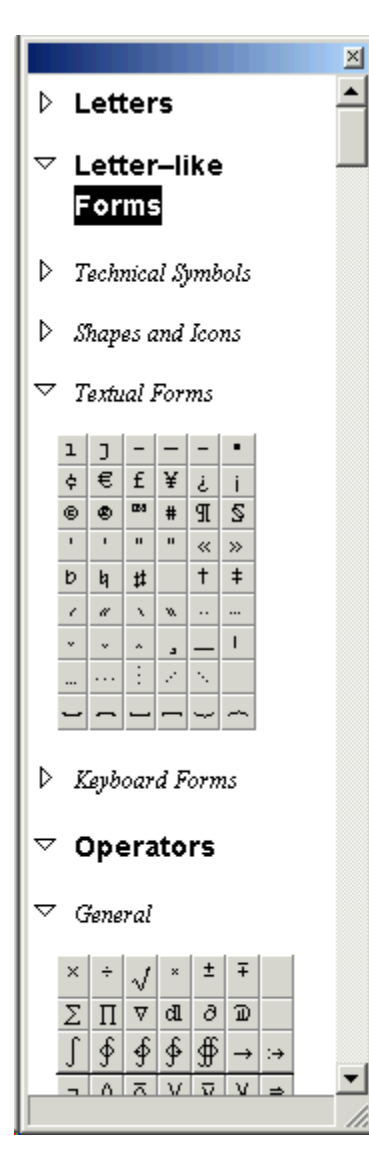

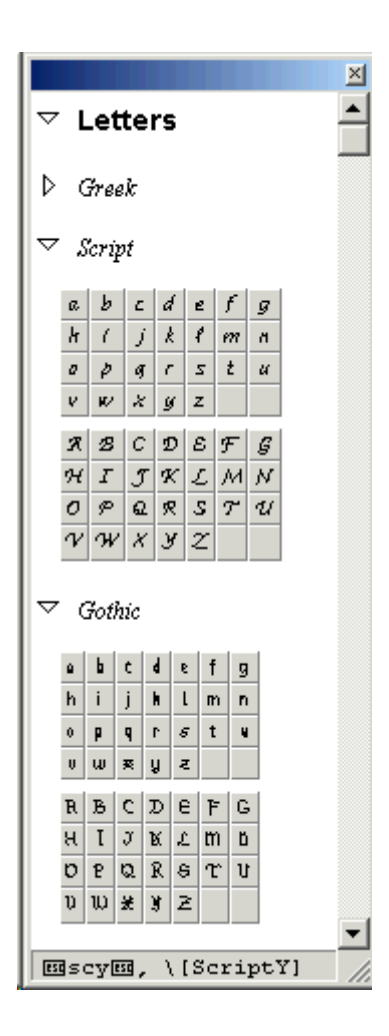

# **Programación**

*Mathematica* contiene una serie de instrucciones que permiten escribir programas fácilmente.

Ejemplo 1. Procedimientos de programación. Los distintos operadores son similares a C++, Pascal, etc.

```
z = 3;If [0 \le z \le 2 \le 2 \le z > 5, z, -z]-3
```
Los bucles pueden realizarse con distintas instrucciones: For, Do, While, Throw, NestWhile.

```
For [sum1 = 0; i = 1, i < 5, i ++, sum1 += i; Print [" i= ", i, "
                                                          sum1 to this moment is = ", sum1]]
            suml to this moment is = 1i = 1suml to this moment is = 3i = 2i = 3suml to this moment is = 6i = 4suml to this moment is = 10
```

```
z = 2Do[Print[z += z + i], {i, 3}]\mathbf{z}6
48
```
2448

Ejemplo 2. Programación de listas. Muchas operaciones son manipuladas fácilmente a través de listas. Pueden crearse fácilmente con el comando Table y se pueden añadir elementos, quitar elementos, etc.

```
Clear[d]\mathbf{d} = \{\}(* empty list, where this text is commentary in the calculation cell *)
For [i = 1, i < 6, i < 4, d = Append [d, i]\mathbf dPrepend[d, a]
Append[%, b]
\{\}\{1, 2, 3, 4, 5\}\{a, 1, 2, 3, 4, 5\}\{a, 1, 2, 3, 4, 5, b\}
```
Bucle para una tabla:

```
k = Table [i^j, (i, 4), (j, i)]TableForm[k]
\{(1), (2, 4), (3, 9, 27), (4, 16, 64, 256)\}1 
     2 4 
     3 9 27 
     4 16 64 256
```
La siguiente función produce la tabla anterior en una única lista:

```
Flatten[%]
\{1, 2, 4, 3, 9, 27, 4, 16, 64, 256\}
```
Y esta la combina en pares

Partition<sup>[%, 2]</sup>

 $\{(1, 2), (4, 3), (9, 27), (4, 16), (64, 256)\}\$ 

Ejemplo 3. Programación funcional.

NestList $[f, x, 4]$  $\{x,\, f[x],\, f[f[x]],\, f[f[f[x]]],\, f[f[f[f[x]]]]\}$ 

```
NestList[(1 + \#)^2 \& , x, 3]{x, (1+x)^2, (1+(1+x)^2)^2, (1+(1+(1+x)^2)^2)^2}
```
Ejemplo 4. Programación basada en reglas. El símbolo ':=' se utiliza para definir funciones con parámetros formales que pueden ser sustituidos de diferentes formas.

```
p[x + y] := p[x] + p[y]p[a + b + c]p[a]+p[b]+p[c]
```
El símbolo puede ser sustituido por una expresión simple, mientras que el símbolo permite la sustitución con un número aleatorio de expresiones.

```
s[{x , a , x , y }, a] := {a, x, x, y, y}s[{1, 2, 3, 4, 5, 6}, 4]\{4, 1, 2, 3, 1, 2, 3, 5, 6, 5, 6\}Clear[p, s]
```
Ejemplo 5. Programación orientada a objetos. Se muestran tres definiciones de funciones asociadas con el objeto "h"

```
h /: h[x] + h[y] := hplus[x, y]h /: p[h[x], x] := hp[x]h /: f [h[x ]] := fh[f, x]
```
Se muestra cómo se pueden aislar las definiciones.

```
h[a] + h[b] + f[h[r]] + h[h[x]]{\tt fh}[{\tt f},\,{\tt r}] + {\tt fh}[{\tt h},\,{\tt x}] + {\tt hplus}[\verb"a",\verb"b"]Clear[h]
```
Ejemplo 6. Programación con cadenas.

```
StringReplace["aababbaabaabababa", {"aa" -> "RRR", "ba" -> "|"}]
RRR | b | a | a | | |
```
Ejemplo 7. Programación mixta.

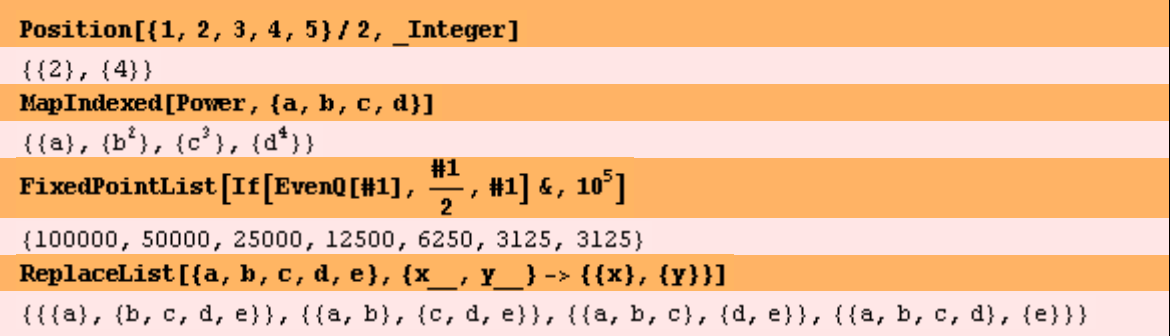

Ejemplo 8. Los programas pueden escribirse en diferentes estilos. Se ilustra un ejemplo de pequeños programas (funciones) que sirven para calcular el factorial de un número.

```
f[n] := n!f[n] := Gamma[n-1]f[n] := n f[n-1] ; f[1] = 1f[n] := Product[i, {i, n}]f[n] := Product[i, {i, n}]f[n] := Module[{t = 1}, Do[t = t * i, {i, n}]; t]f[n ] := Module[{t = 1, i}, For[i = 1, i <= n, i++, t *= i]; t]
f[n] := Module[{t = 1, i}, For[i = 1, i < n, i < n, i < n]:
f[n] := Apply[Times, Range[n]]f[n] := Fold[Times, 1, Range[n]]f[n] := If[n == 1, 1, nf[n-1]]f = If [\#1 == 1, 1, #1\#0[\#1 - 1]] &
f[n_ := Fold[#2[#1] &, 1, Array[Function[t, #t] &, n]]
Clear[f]
```